IBM Cúram Social Program Management Version 6 Edition 0

*Guide d'installation de l'environnement de développement*

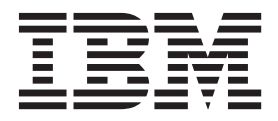

#### **Important**

Avant d'utiliser le présent document et le produit associé, prenez connaissance des informations contenues dans la section [«Remarques», à la page 45](#page-52-0)

#### **Dernière révision : Mars 2014**

Cette édition s'applique à IBM Cúram Social Program Management version 6.0.5 et à toutes les versions ultérieures, sauf indication contraire dans les nouvelles éditions.

Eléments sous licence - Propriété d'IBM.

LE PRESENT DOCUMENT EST LIVRE EN L'ETAT SANS AUCUNE GARANTIE EXPLICITE OU IMPLICITE. IBM DECLINE NOTAMMENT TOUTE RESPONSABILITE RELATIVE A CES INFORMATIONS EN CAS DE CONTREFACON AINSI QU'EN CAS DE DEFAUT D'APTITUDE A L'EXECUTION D'UN TRAVAIL DONNE.

Ce document est mis à jour périodiquement. Chaque nouvelle édition inclut les mises à jour. Les informations qui y sont fournies sont susceptibles d'être modifiées avant que les produits décrits ne deviennent eux-mêmes disponibles. En outre, il peut contenir des informations ou des références concernant certains produits, logiciels ou services non annoncés dans ce pays. Cela ne signifie cependant pas qu'ils y seront annoncés.

Pour plus de détails, pour toute demande d'ordre technique, ou pour obtenir des exemplaires de documents IBM, référez-vous aux documents d'annonce disponibles dans votre pays, ou adressez-vous à votre partenaire commercial.

Vous pouvez également consulter les serveurs Internet suivants :

- v [http://www.fr.ibm.com \(serveur IBM en France\)](http://www.ibm.com/fr/fr)
- v [http://www.can.ibm.com \(serveur IBM au Canada\)](http://www.ibm.com/ca/fr)
- [http://www.ibm.com \(serveur IBM aux Etats-Unis\)](http://www.ibm.com)

*Compagnie IBM France Direction Qualité 17, avenue de l'Europe 92275 Bois-Colombes Cedex*

© Copyright IBM France 2014. Tous droits réservés.

**© Copyright IBM Corporation 2011, 2013.**

## **Table des matières**

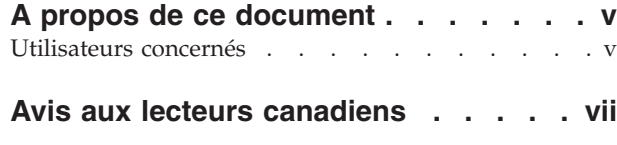

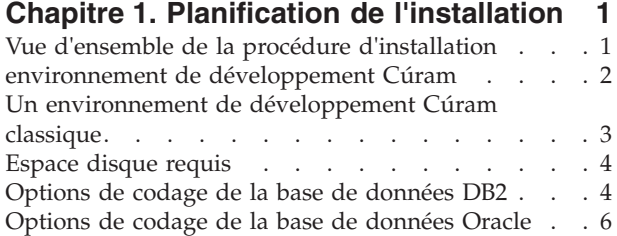

## **[Chapitre 2. Installation des produits](#page-14-0)**

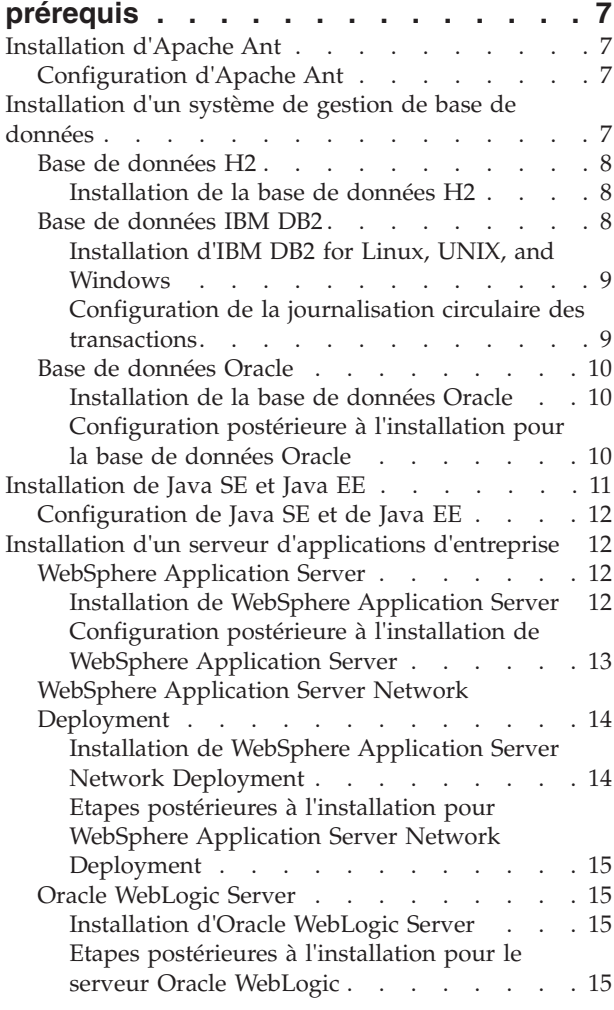

#### **[Chapitre 3. Installation des logiciels](#page-24-0)**

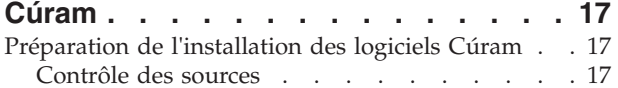

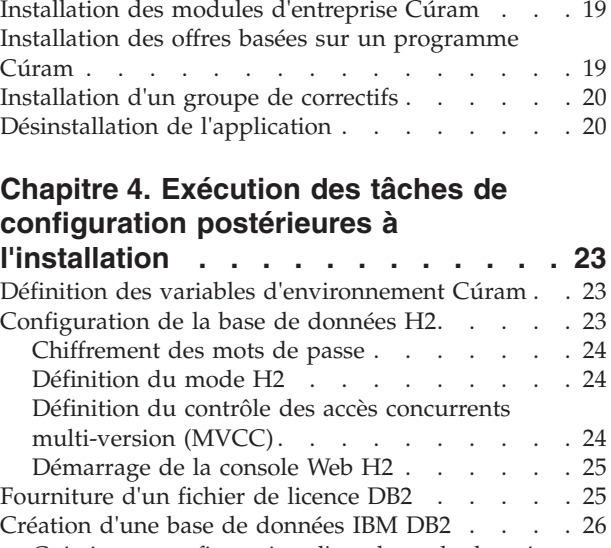

[Installation du logiciel de plateforme Cúram . . . 18](#page-25-0)

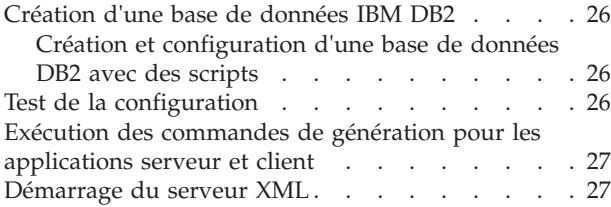

### **[Chapitre 5. Installation de](#page-36-0) [l'environnement de développement](#page-36-0)**

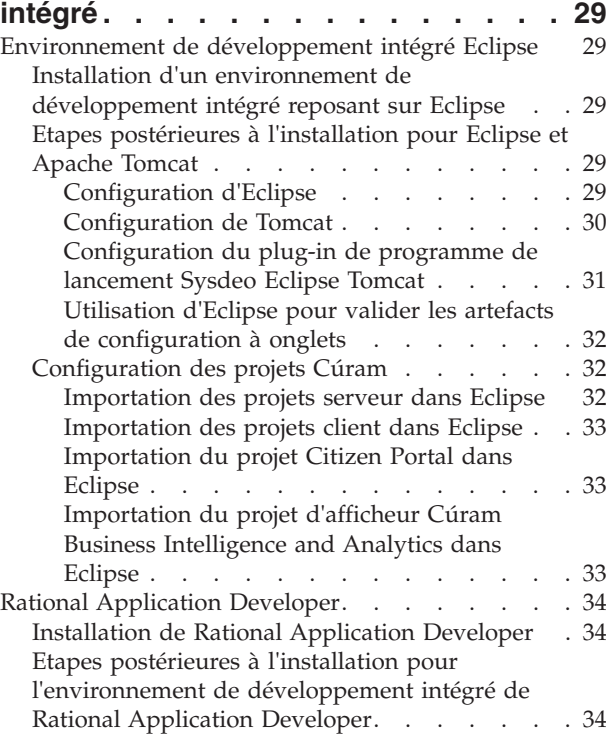

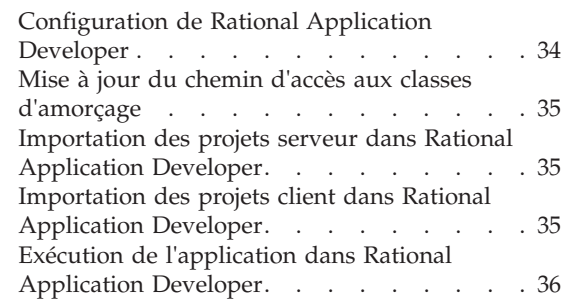

## **[Chapitre 6. Installation de l'outil de](#page-46-0) [modélisation de Rational Software](#page-46-0)**

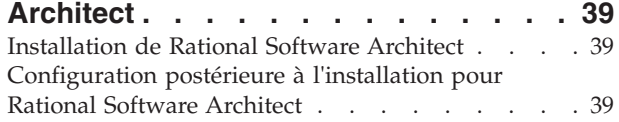

## **[Chapitre 7. Initiation à l'environnement](#page-48-0) [de développement d'applications](#page-48-0)**

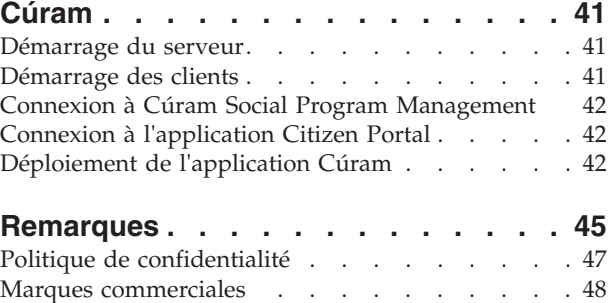

## <span id="page-4-0"></span>**A propos de ce document**

Lisez ce document pour apprendre à installer un environnement de développement Cúram.

## **Utilisateurs concernés**

Cette publication a été rédigée pour les développeurs qui doivent installer un environnement de développement Cúram.

Les lecteurs doivent connaître les sujets suivants :

- v Apache Ant ou d'autres utilitaires de génération
- v Les systèmes de gestion de base de données
- v Les serveurs d'applications
- v Le système d'exploitation Microsoft Windows
- Apache Tomcat
- Eclipse
- v Java SE et Java EE

## <span id="page-6-0"></span>**Avis aux lecteurs canadiens**

Le présent document a été traduit en France. Voici les principales différences et particularités dont vous devez tenir compte.

#### **Illustrations**

Les illustrations sont fournies à titre d'exemple. Certaines peuvent contenir des données propres à la France.

#### **Terminologie**

La terminologie des titres IBM peut différer d'un pays à l'autre. Reportez-vous au tableau ci-dessous, au besoin.

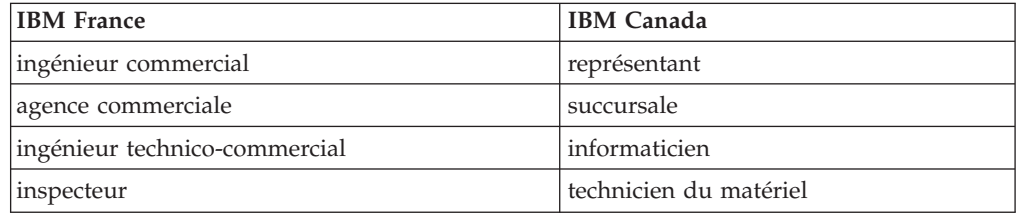

#### **Claviers**

Les lettres sont disposées différemment : le clavier français est de type AZERTY, et le clavier français-canadien de type QWERTY.

#### **OS/2 et Windows - Paramètres canadiens**

Au Canada, on utilise :

- v les pages de codes 850 (multilingue) et 863 (français-canadien),
- le code pays 002,
- le code clavier CF.

#### **Nomenclature**

Les touches présentées dans le tableau d'équivalence suivant sont libellées différemment selon qu'il s'agit du clavier de la France, du clavier du Canada ou du clavier des États-Unis. Reportez-vous à ce tableau pour faire correspondre les touches françaises figurant dans le présent document aux touches de votre clavier.

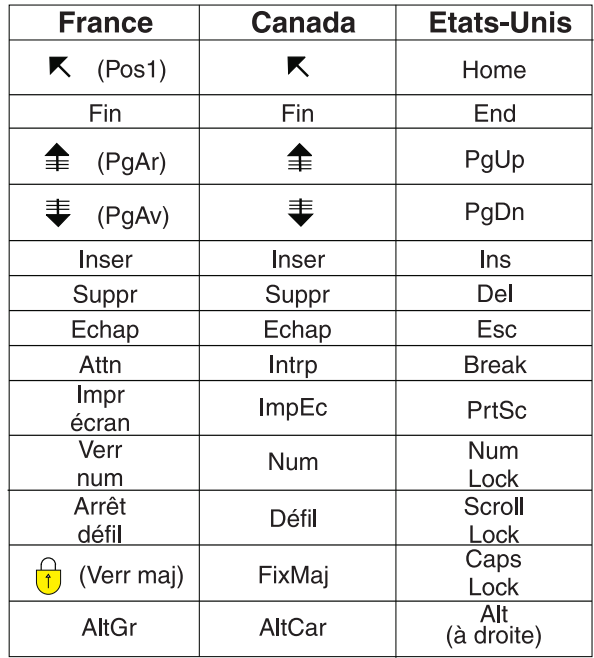

#### **Brevets**

Il est possible qu'IBM détienne des brevets ou qu'elle ait déposé des demandes de brevets portant sur certains sujets abordés dans ce document. Le fait qu'IBM vous fournisse le présent document ne signifie pas qu'elle vous accorde un permis d'utilisation de ces brevets. Vous pouvez envoyer, par écrit, vos demandes de renseignements relatives aux permis d'utilisation au directeur général des relations commerciales d'IBM, 3600 Steeles Avenue East, Markham, Ontario, L3R 9Z7.

#### **Assistance téléphonique**

Si vous avez besoin d'assistance ou si vous voulez commander du matériel, des logiciels et des publications IBM, contactez IBM direct au 1 800 465-1234.

## <span id="page-8-0"></span>**Chapitre 1. Planification de l'installation**

Les informations ci-après expliquent comment installer un environnement de développement Cúram pour IBM Cúram Social Program Management.

L'environnement de développement Cúram est pris en charge sous Microsoft Windows seulement.

## **Vue d'ensemble de la procédure d'installation**

Une fois les étapes d'installation terminées, vous pouvez commencer le développement dans IBM Cúram Social Program Management.

- 1. Lisez les informations sur l'environnement de développement d'applications Cúram (ADE) et choisissez les produits à installer.
- 2. Lisez la note technique *IBM Cúram Social Program Management Version 6 Supported Prerequisites* afin d'identifier les versions prises en charge des produits que vous avez sélectionnés : <http://www-01.ibm.com/support/docview.wss?uid=swg27036661>
- 3. Téléchargez les logiciels dont vous avez besoin depuis IBM Passport Advantage ou un site Web tiers. Pour des informations sur les composants Cúram, voir la note technique suivante : <http://www-01.ibm.com/support/docview.wss?uid=swg24034361>
- 4. Installez et configurez Apache Ant, une base de données, une plateforme Java SE et une plateforme Java EE. En option, vous pouvez installer un serveur d'applications pris en charge pour répondre aux exigences de Java SE et Java EE.
- 5. Installez IBM Cúram Social Program Management Platform. Par défaut, le programme d'installation de la plateforme installe aussi les modules d'entreprise de plateforme suivants :
	- IBM Cúram Verification Engine
	- IBM Cúram Evidence Broker
	- IBM Cúram Life Event Management
	- v Vous devez disposer d'une licence valide pour pouvoir utiliser ces modules d'entreprise de plateforme.
- 6. Lisez les *notes sur l'édition d'IBM Cúram Social Program Management* et effectuez toute étape pertinente postérieure à l'installation.
- 7. Installez les modules d'entreprise de votre choix. Les modules d'entreprise sont les suivants :
	- IBM Cúram Universal Access
	- v IBM Cúram Outcome Management. Vous pouvez ensuite installer :
		- Le module d'extension IBM Cúram Outcome Management Structured Decision Making
	- IBM Cúram Provider Management
	- IBM Cúram Social Enterprise Collaboration
	- IBM Cúram Business Intelligence and Analytics
	- IBM Cúram Appeals
- <span id="page-9-0"></span>8. Lisez les *notes sur l'édition d'IBM Cúram Social Program Management* pour chaque module d'entreprise et effectuez toute étape pertinente postérieure à l'installation.
- 9. Installez les offres basées sur un programme de votre choix. Les offres basées sur un programme sont les suivantes :
	- v IBM Cúram Workers Compensation N'installez pas d'autre offre basée sur un programme avec cette offre.
	- IBM Cúram Income Support ou IBM Cúram Income Support for Medical Assistance (mais pas les deux). Vous pouvez ensuite installer :
		- a. IBM Cúram Income Support Screening suivi de
		- b. IBM Cúram Business Intelligence and Analytics Reports for Income Support
	- v IBM Cúram Child Welfare. Vous pouvez ensuite installer :
		- a. Le module d'extension IBM Cúram Child Welfare Structured Decision Making suivi de
		- b. IBM Cúram Business Intelligence and Analytics Reports for Child Welfare
	- IBM Cúram Youth Services
	- v IBM Cúram Child Care
	- v Toute ressource supplémentaire, comme une démonstration
- 10. Lisez les notes sur l'édition pour chaque module basé sur un programme que vous avez sélectionné et effectuez toute étape pertinente postérieure à l'installation.
- 11. Si applicable, installez le groupe de correctifs le plus récent.
	- v Lisez les notes sur l'édition du groupe de correctifs et effectuez toute étape préalable à l'installation pour la plateforme et les modules basés sur un programme ainsi que les modules d'entreprise que vous avez installés.
	- Installez le groupe de correctifs.
	- v Lisez les notes sur l'édition du groupe de correctifs et effectuez toute étape pertinente postérieure à l'installation pour la plateforme et les modules d'entreprise que vous avez installés.
- 12. Effectuez les étapes de configuration postinstallation du produit.
- 13. Installez l'environnement de développement intégré (IDE).
- 14. Installez IBM Rational Software Architect.
- 15. Démarrez les processus serveur et client requis et vérifiez que vous pouvez vous connecter au serveur et au client.

## **environnement de développement Cúram**

L'environnement de développement Cúram inclut l'environnement de développement d'applications Cúram (ADE). Il inclut aussi divers outils de développement Java tiers et IBM de prise en charge avec lesquels vous pouvez personnaliser les applications Cúram.

Pour le développement seulement, vous pouvez choisir d'utiliser la base de données H2 proposée avec les logiciels Cúram. Toutefois, pour déployer et tester des applications, vous devez installer et configurer l'une des combinaisons de base de données d'entreprise et de serveur d'applications prises en charge.

**environnement de développement d'applications Cúram (ADE)** Cúram Server Development Environment (SDEJ)

Cúram Client Development Environment (CDEJ)

#### <span id="page-10-0"></span>**Outils de développement**

Les outils de développement suivants peuvent être utiliser pour développer des applications Cúram :

- Un outil de génération
	- Apache Ant
- Un système de gestion de base de données (SGBD)
	- Une base de données H2 (développement seulement) Si vous préférez, vous pouvez installer et configurer l'une des bases de données d'entreprise prises en charge dans votre environnement. Par exemple, vous pouvez préférer la stabilité d'une base de données d'entreprise pour les démonstrations de produit importantes.
	- Une base de données IBM DB2
	- Une base de données Oracle
- Un environnement de développement intégré (IDE)
	- Eclipse et Apache Tomcat
	- IBM Rational Application Developer.

Aucun support technique n'est proposé pour les environnements de développement intégré ; toutefois, ceux qui sont répertoriés ici ont été testés avec les logiciels Cúram. Cela dit, vous pouvez choisir d'utiliser n'importe quel environnement de développement intégré Java pour le développement Cúram.

- Un outil de modélisation
	- IBM Rational Software Architect.
- La plateforme Java
	- Java Platform, Standard Edition
	- Java Platform, Enterprise Edition

## **Un environnement de développement Cúram classique**

Vous pouvez configurer l'environnement de développement Cúram de différentes façons pour l'adapter à vos préférences d'environnement et de produit. Cette configuration d'installation classique fournit un environnement de développement depuis lequel vous pouvez commencer à développer des applications. Si vous préférez changer l'un des choix de produit, installez plutôt les outils alternatifs.

- Un outil de génération
	- Apache Ant
- La plateforme Java
	- Oracle Java SE et Java EE
- v Un système de gestion de base de données (SGBD)
	- Une base de données H2 (développement seulement)
- Cúram Social Program Management
- v Un environnement de développement intégré (IDE)
	- Eclipse et Apache Tomcat
- Un outil de modélisation
	- IBM Rational Software Architect.

**Remarque :** Le déploiement d'applications Cúram dans IBM WebSphere Application Server n'est pas effectué dans le cadre de cette configuration <span id="page-11-0"></span>représentative. Vous pouvez développer des applications Cúram sans utiliser de serveur d'applications d'entreprise. Toutefois, en option, vous pouvez inclure WebSphere Application Server dans votre configuration représentative. L'ajout d'un serveur d'applications complète l'ensemble d'outils requis pour le développement et le déploiement d'applications Cúram.

Pour connaître les versions exactes de ces produits, voir la note technique *IBM Cúram Social Program Management Version 6 Supported Prerequisites* à l'adresse <http://www-01.ibm.com/support/docview.wss?uid=swg27036661>

## **Espace disque requis**

Pour une installation qui repose sur IBM® DB2, vous aurez besoin de l'espace disque estimé ci-après pour installer tous les produits prérequis. La configuration représentative nécessite une quantité moins élevée d'espace disque requis.

- 1 Go basé sur IBM WebSphere Application Server
- 1 Go basé sur WebSphere Application Server Network Deployment
- 1 Go basé sur Oracle WebLogic Server

Environ 2,5 Go supplémentaires sont requis pour une installation basée sur une base de données Oracle.

En option, vous pouvez installer une partition ou une unité libre, si disponible. Si vous choisissez cette option, vous devez changer l'emplacement de l'installation par défaut pour tous les produits qui s'installe sur l'unité C: par défaut :

## **Options de codage de la base de données DB2**

Si vous prévoyez d'installer DB2, lisez ces informations d'arrière-plan importantes sur les problèmes liés au codage de la base de données DB2 ainsi que les informations de taille relatives. Au cours d'une installation DB2, vous devez identifier vos exigences concernant les données SBCS ou MBCS. Selon vos choix, il peut être nécessaire d'effectuer des étapes postérieures à la configuration supplémentaires avant de générer le base de données Cúram.

### **Quel est le problème ?**

Pour un codage ou un jeu de caractères multi-octets (MBCS), DB2 traite les colonnes en fonction de leur taille en octets et non de leur longueur en caractères. Par conséquent, pour les caractères multi-octets, une colonne CHAR, VARCHAR ou CLOB peut stocker moins de caractères que ce qu'indique la spécification de longueur de colonne, selon la longueur de caractère réelle.

Prenons l'exemple suivant :

- v Une colonne CHAR ou VARCHAR qui est modélisée avec une longueur de 16.
- v La chaîne de 16 caractères "Marc dit bonjour", qui ne comporte pas de caractère accentué, requiert 16 octets pour le stockage dans un jeu de caractères à simple octet (SBCS).
- Une chaîne de 16 caractères similaire, mais comportant des caractères accentués, par exemple "Màrc dit bonjoùr", requiert 18 octets pour le stockage au format UTF-8, un jeu de caractères multi-octets (MBCS).

Pour les données à simple octet, la chaîne n'est pas trop longue et le traitement aboutit. Pour les données multi-octets, la chaîne est trop longue, ce qui génère des erreurs de dépassement à l'exécution. En général, un client Web IBM Cúram Social Program Management capture et signale les erreurs liées à la taille des zones de façon conviviale. Dans ce cas, l'utilisateur reçoit une erreur de type "exception de serveur non traitée", qui est une erreur **-302** du code SQL sous-jacent, car le client ne capture pas la non-concordance des tailles lorsqu'il vérifie le nombre de caractères et non la longueur des octets.

### **Résolution du problème par Cúram**

Cúram dispose de capacités de modélisation et d'un temps de génération permettant de redimensionner les colonnes de ses bases de données afin de résoudre ce problème. Ces fonctions sont décrites de manière détaillée dans les manuels *Cúram Modeling Reference Guide* et *Cúram Server Developer's Guide*.

Etant donné que Cúram assure le support multilingue prêt à l'emploi, sa prise en charge des données MBCS est activée par défaut avec la valeur d'extension maximale. Les paramètres de cette extension permettent d'éviter la survenue de cette erreur pour les nouveaux utilisateurs ou dans des environnements de test à cause de la langue, du codage ou de la définition de la taille des bases de données. De plus, les utilisateurs peuvent avoir besoin des données MBCS lorsqu'ils importent ou collent des données à partir d'autres applications dans leur système Cúram. Toutefois, ces valeurs par défaut peuvent ne pas convenir à tous les environnements. La section suivante décrit certains aspects de la modification de ces paramètres d'extension.

### **A prendre en compte**

Il est important d'examiner attentivement vos exigences de codage de données concernant DB2 et Cúram afin d'éviter tout comportement inattendu lié à la manière dont la base de données stocke les caractères.

L'exemple précédent représente la limite car la longueur des données correspond à la largeur maximale de la colonne. Dans de nombreux cas, il est peu probable qu'une situation de dépassement survienne, même avec des caractères multi-octets (MBCS). La plupart des données n'atteignent pas la taille maximale définie. Toutefois, vous devez vous préparer à cette erreur.

Utilisez le codage de jeu de caractères de base de données approprié à votre application et à votre environnement. Si possible, envisagez d'utiliser un jeu de caractères à simple octet (SBCS) et un codage répondant à vos exigences. Par exemple, CP1252 prend en charge la majorité des caractères d'Europe occidentale. Toutefois, CP1252 (ou d'autres codages SBCS) peut ne pas prendre en charge des caractères provenant de codages ou de jeux de caractères différents ou plus "vastes" (par exemple UTF-8) que les utilisateurs peuvent utiliser pour la copie et le collage dans leur navigateur pour Cúram.

Lorsque vous installez votre base de données DB2, il suffit d'identifier vos exigences pour les données SBCS ou MBCS et d'être préparé à effectuer l'action appropriée avant de générer votre base de données Cúram :

- v Si vous avez besoin de caractères qui utilisent plusieurs octets, vous devez déterminer si les paramètres Cúram par défaut sont appropriés. L'espace de base de données nécessaire dépend de divers facteurs, par exemple :
	- La taille de caractères spécifiques. Dans DB2 et DB2 for z/OS, les données MBCS peuvent avoir une taille de 1 à 4 octets.
- <span id="page-13-0"></span>– La fréquence des caractères MBCS, qui peut dépendre de l'application, de la langue, de l'environnement local, de l'utilisation des colonnes dans l'application, etc.
- La densité des informations sur la langue et l'environnement local. Ainsi, alors que certaines langues peuvent nécessiter plus d'octets par caractère, chaque caractère peut représenter plus d'informations que, par exemple, un caractère alphabétique et peut rentrer dans une zone sans ajustement de taille.

Pour plus d'informations sur la taille des données MBCS, voir la section *Planning for DB2 MBCS Data* dans le manuel *Cúram Server Developer's Guide*.

v Si un jeu de caractères à simple octet (SBCS) convient, envisagez de désactiver l'extension de la base de données, comme expliqué dans la section *Planning for DB2 MBCS Data* du manuel *Cúram Server Developer's Guide*.

#### **Concepts associés :**

[«Base de données IBM DB2», à la page 8](#page-15-0) La base de données IBM DB2 est prise en charge comme serveur de base de données.

## **Options de codage de la base de données Oracle**

Si vous prévoyez d'installer Oracle, il est important de prêter attention au jeu de caractères des données que vous envisagez de stocker dans votre base de données lorsque vous configurez la base de données en vue de son utilisation avec IBM Cúram Social Program Management.

Pour Oracle, deux paramètres sont à prendre en compte : NLS\_CHARACTERSET et NLS\_LENGTH\_SEMANTICS.

- Le paramètre NLS\_CHARACTERSET détaille le jeu de caractères admissible pour les données qui sont chargées dans la base de données ; en général, AL32UTF8 est recommandé par Oracle.
- v Le paramètre NLS\_LENGTH\_SEMANTICS détermine la façon dont Oracle interprète les indicateurs de longueur sur les colonnes CHAR et VARCHAR. Pour gérer des caractères supplémentaires, par exemple ß en allemand, dont le stockage est de 2 octets et peut dépasser la longueur d'une colonne définie, associez le paramètre NLS\_LENGTH\_SEMANTICS à la valeur CHAR. Ce paramètre indique à la base de données de dimensionner les colonnes avec une longueur en caractères plutôt qu'une longueur en octets.

## <span id="page-14-0"></span>**Chapitre 2. Installation des produits prérequis**

Vous devez installer certains produits prérequis avant d'installer les logiciels Cúram.

Si vous voulez utiliser les plateformes Java SE et Java EE mises à disposition avec IBM WebSphere Application Server ou Oracle WebLogic Server, vous devez installer ces produits comme éléments prérequis.

Si vous voulez utiliser une base de données d'entreprise pour le développement Cúram, vous devez installer DB2 ou Oracle comme élément prérequis.

Pour connaître les versions exactes de ces produits, voir la note technique *IBM Cúram Social Program Management Version 6 Supported Prerequisites* à l'adresse <http://www-01.ibm.com/support/docview.wss?uid=swg27036661>

## **Installation d'Apache Ant**

Apache Ant du projet Apache Jakarta est un outil de génération qui repose sur Java.

### **Avant de commencer**

Il n'est pas nécessaire d'extraire le fichier compressé Apache Ant dans un répertoire appelé ant. Le fichier est extrait dans le répertoire apache-ant-*version*.

### **Procédure**

- 1. Téléchargez le fichier compressé Ant depuis le site Web Apache.
- 2. Procédez à l'extraction du fichier dans le répertoire de votre choix sur votre ordinateur. Par exemple, procédez à l'extraction de apache-ant-*version*bin.zip dans C:\apache-ant-*version*. L'installation est désormais terminée.

## **Configuration d'Apache Ant**

Vous devez créer des variables d'environnement Microsoft Windows et mettre à jour votre chemin Microsoft Windows pour Apache Ant.

### **Procédure**

- 1. Créez une variable d'environnement système ANT\_HOME et associez-la au répertoire d'installation d'Apache Ant.
- 2. Ajoutez %ANT\_HOME%\bin à la variable d'environnement PATH.
- 3. Créez une variable d'environnement système ANT\_OPTS avec la valeur -Xmx756m.

## **Installation d'un système de gestion de base de données**

La base de données H2 est prise en charge en tant que base de données de développement. Les bases de données IBM DB2 et Oracle sont prises en charge en tant que serveurs de base de données.

**Remarque :** Aucun jeu de caractères particulier n'est requis pour l'installation et la configuration du système de gestion de base de données. Configurez un jeu de caractères approprié à la plage de caractères nécessaire dans l'application.

## <span id="page-15-0"></span>**Base de données H2**

H2 est un moteur de base de données SQL écrit en Java™ qui implémente l'API JDBC. Une application de console basée sur le navigateur est incluse.

Limitations de la prise en charge de la base de données H2 :

- v Réservée au développement uniquement.
- Non prise en charge à l'exécution.
- v Les fichiers EAR ne peuvent pas être générés pour cette base de données.
- v Vous ne pouvez pas exécuter la cible **configure** si cette base de données est utilisée. Cette cible configure automatiquement le serveur d'applications.

Pour plus d'informations sur les fichiers de génération et leurs cibles, voir le manuel *Cúram Server Developers Guide*.

#### **Installation de la base de données H2**

La base de données H2 est mise à disposition avec les logiciels Cúram et ne requiert aucune étape d'installation spécifique. La base de données autonome se trouve dans le fichier %CURAMSDEJ%\drivers\h2.jar une fois le logiciel de plateforme Cúram installé.

Si vous prévoyez d'utiliser la base de données H2, vous pouvez sélectionner l'option DB2 lorsque vous installez les logiciels Cúram. Entrez des valeurs pour DB2 afin de pouvoir exécuter l'assistant. Une fois l'installation terminée, vous devez éditer les propriétés de base de données dans le fichier %CURAM%\EJBServer\ project\properties\Bootstrap.properties pour la base de données H2.

#### **Information associée :**

<http://www.h2database.com/h2.pdf>

Pour afficher le guide de l'utilisateur de base de données H2, cliquez sur ce lien.

<http://www.h2database.com/javadoc/org/h2/constant/ErrorCode.html> Pour afficher les codes d'erreur H2, cliquez sur ce lien.

## **Base de données IBM DB2**

La base de données IBM DB2 est prise en charge comme serveur de base de données.

**Remarque :** Il est possible d'utiliser IBM Cúram Social Program Management avec une base de données distante avec le pilote DB2 Universal de type 4. Le pilote est fourni avec Server Development Environment for Java (SDEJ).

#### **Concepts associés :**

[«Options de codage de la base de données DB2», à la page 4](#page-11-0) Si vous prévoyez d'installer DB2, lisez ces informations d'arrière-plan importantes sur les problèmes liés au codage de la base de données DB2 ainsi que les informations de taille relatives. Au cours d'une installation DB2, vous devez identifier vos exigences concernant les données SBCS ou MBCS. Selon vos choix, il peut être nécessaire d'effectuer des étapes postérieures à la configuration supplémentaires avant de générer le base de données Cúram.

## <span id="page-16-0"></span>**Installation d'IBM DB2 for Linux, UNIX, and Windows**

Vérifiez que votre compte possède des droits d'administration, puis suivez les instructions du programme d'installation de DB2 afin de procéder à une installation par défaut. Il n'est pas nécessaire de créer manuellement une base de données DB2. Le logiciel de plateforme fournit des scripts Ant que vous pouvez exécuter après l'installation pour créer une base de données de test de base.

Prenez note des options suivantes proposées au cours d'une installation par défaut :

- v Zones *Nom* et *Mot de passe* du compte administrateur. Utilisez un compte et un mot de passe conformes aux normes et aux exigences de votre site et de DB2. S'il s'agit d'un utilisateur existant, celui-ci doit être membre du groupe Administrateur. Le message d'information sur le composant de prise en charge de base de données OLE peut être ignoré en toute sécurité.
- v Certaines éditions du programme d'installation de DB2 prennent en charge les bases de données fédérées. Si le programme d'installation présente par défaut l'option **Serveur de partitions de base de données propriétaire de l'instance**, remplacez-la par **Serveur de bases de données monopartition**.
- v Vous devez choisir MBCS ou SBCS, selon vos exigences. Si vous ne savez pas quelle option de codage de base de données sélectionner, reportez-vous aux informations connexes sur le codage des données.

### **Configuration de la journalisation circulaire des transactions**

Lorsque vous utilisez une base de données et que la journalisation circulaire des transactions est activée, certaines transactions peuvent dépasser l'espace de fichier journal disponible et échouer. Pour éviter ce problème, utilisez la journalisation de type archivage ou définissez la taille de journal et la quantité de journaux de sorte qu'elles soient adaptées aux besoins de la transaction.

### **Pourquoi et quand exécuter cette tâche**

Cet échec survient lorsque la cible Ant prepare.application.data s'exécute, car cette cible publie tous les jeux de règles CER sur le système. En général, cette cible Ant est exécutée après une génération de base de données propre. Si le journal est trop petit, une erreur SQLCODE -964 peut être générée.

Vous pouvez vous servir de l'exemple suivant pour augmenter la taille des fichiers journaux DB2 et leur nombre. La quantité exacte de stockage de fichier journal requise varie d'un système à l'autre. Pour plus d'informations sur l'augmentation du nombre et de la taille des fichiers journaux, voir la documentation propre à votre base de données.

### **Procédure**

- 1. Ouvrez une invite de commande et entrez db2cmd.
- 2. Entrez la commande suivante : db2 connect to *nom\_bd* user *nom\_utilisateur\_bd* using *motdepasse\_bd*

Où *nom\_bd*, *nom\_utilisateur\_bd* et *motdepasse\_bd* sont les données d'identification de la base de données.

3. Entrez les commandes suivantes :

db2 update db cfg for *nom\_bd* using logfilsiz *taille\_fichier\_journal* db2 update db cfg for *nom\_bd* using logprimary *fichiers\_journaux\_principaux* db2 update db cfg for *nom\_bd* using logsecond *fichiers\_journaux\_secondaires* <span id="page-17-0"></span>Où les valeurs temporaires sont les suivantes :

- v La taille de fichier journal. Associez *taille\_fichier\_journal* à 1024.
- Le nombre de fichiers journaux principaux. Associez *fichiers\_journaux\_principaux* à 50.
- Le nombre de fichiers journaux secondaires. Associez *fichiers\_journaux\_secondaires* à 100.
- 4. Redémarrez la base de données en entrant les commandes suivantes : db2stop (arrêtez DB2) db2start (démarrez DB2)

## **Base de données Oracle**

La base de données Oracle est prise en charge comme serveur de base de données.

**Remarque :** Il est possible d'utiliser une base de données distante avec un pilote Oracle de type 4 fourni avec l'environnement SDEJ.

#### **Installation de la base de données Oracle**

Si aucune version précédente d'Oracle n'a été installée, vous pouvez procéder à une installation classique du serveur de base de données Oracle.

### **Configuration postérieure à l'installation pour la base de données Oracle**

Effectuez la tâche postérieure à l'installation ci-après pour la base de données Oracle.

**Remarque :** Les tâches postérieures à l'installation requièrent la connexion à Oracle en tant qu'utilisateur 'sys' privilégié. Juste après l'installation d'Oracle, le mot de passe de cet utilisateur est *change\_on\_install*. Oracle exige que vous le changiez.

#### **Création d'un rôle Oracle pour les serveurs d'applications :**

L'application requiert certains privilèges pour l'utilisation de l'interface Oracle XA. Ensuite, lorsque vous configurez l'application, le nom d'utilisateur sous lequel le serveur se connecte à Oracle est spécifié. Les privilèges appropriés doivent être affectés à ce nom d'utilisateur pour que le serveur fonctionne correctement.

#### **Pourquoi et quand exécuter cette tâche**

La manière la plus facile de regrouper les divers privilèges requis consiste à créer un rôle Oracle. Des droits peuvent être accordés à ce rôle. Par la suite, ce rôle peut être accordé à vos utilisateurs, leur accordant en conséquence tous les privilèges qui lui sont associés.

Les commandes suivantes créent un rôle appelé CURAM\_SERVER et lui octroie les privilèges nécessaires. Un utilisateur appelé UTILISATEUR\_CURAM est ensuite affecté à ce rôle et reçoit le mot de passe MOTDEPASSE. Vous exécutez ces commandes dans une fenêtre Oracle SQLPlus.

#### **Procédure**

1. Pour exécuter les commandes depuis SQLPlus, entrez les commandes suivantes dans une invite de commande :

sqlplus ?/? as SYSDBA

2. Entrez les commandes suivantes :

<span id="page-18-0"></span>CREATE ROLE "CURAM\_SERVER"; GRANT RESOURCE TO "CURAM SERVER"; @%ORACLE\_HOME%\RDBMS\ADMIN\xaview.sql GRANT SELECT ON V\$XATRANS\$ TO PUBLIC; GRANT SELECT ON PENDING\_TRANS\$ TO PUBLIC; GRANT SELECT ON DBA\_2PC\_PENDING TO PUBLIC; GRANT SELECT ON DBA\_PENDING\_TRANSACTIONS TO PUBLIC; GRANT EXECUTE ON DBMS SYSTEM TO CURAM SERVER; CREATE USER *UTILISATEUR\_CURAM* IDENTIFIED BY *MOTDEPASSE* DEFAULT TABLESPACE "USERS" TEMPORARY TABLESPACE "TEMP"; GRANT "CONNECT", "CURAM SERVER", UNLIMITED TABLESPACE TO <UTILISATEUR CURAM>;

Où UTILISATEUR\_CURAM et MOTDEPASSE sont les données d'identification de l'utilisateur de base de données.

#### **Configuration de la journalisation circulaire des transactions :**

Lorsque vous utilisez une base de données et que la journalisation circulaire des transactions est activée, certaines transactions peuvent dépasser l'espace de fichier journal disponible et échouer. Pour éviter ce problème, utilisez la journalisation de type archivage ou définissez la taille de journal et la quantité de journaux de sorte qu'elles soient adaptées aux besoins de la transaction.

Cet échec survient lorsque la cible Ant prepare.application.data s'exécute, car cette cible publie tous les jeux de règles CER sur le système. En général, cette cible Ant est exécutée après une génération de base de données propre.

Pour des informations sur l'augmentation du nombre et de la taille des fichiers journaux, voir la documentation propre à votre base de données. La quantité exacte de stockage de fichier journal requise varie d'un système à l'autre.

#### **Configuration de l'espace de journal des rétablissements :**

Certaines transactions Cúram qui présentent une activité d'insertion significative sont affectées par l'espace de journal des rétablissements disponible. Pour éviter ce problème, allouez l'espace de journal des rétablissements approprié à votre système.

Cet échec survient lorsque la cible Ant prepare.application.data s'exécute, car cette cible publie tous les jeux de règles CER sur le système. En général, cette cible Ant est exécutée après une génération de base de données propre.

Pour des informations sur l'allocation de la taille appropriée pour les journaux des rétablissements, voir la documentation Oracle. La quantité exacte de l'activité et l'espace de journal des rétablissements requis varie d'un système à l'autre.

## **Installation de Java SE et Java EE**

Vous pouvez installer une plateforme Java SE et Java EE autonome, ou utiliser les plateformes Java SE et Java EE qui sont incluses avec chaque serveur d'applications pris en charge. Reportez-vous à la documentation d'Oracle pour installer les plateformes Java SE et Java EE d'Oracle. Aucune autre étape d'installation n'est requise si vous prévoyez d'utiliser les versions qui sont incluses avec le serveur d'applications.

## <span id="page-19-0"></span>**Configuration de Java SE et de Java EE**

Quelle que soit la version de Java SE et de Java EE que vous utilisez, vous devez effectuer les étapes de configuration ci-après.

### **Pourquoi et quand exécuter cette tâche**

Il se peut que plusieurs versions de Java SE et de Java EE doivent être installées sur un ordinateur. Pour cette raison, vous pouvez choisir la portée de ces variables d'environnement Microsoft Windows, par exemple au niveau du système ou via un fichier script ou des liens symboliques.

### **Procédure**

- 1. Créez une variable d'environnement JAVA\_HOME qui désigne la plateforme Java SE installée.
- 2. Placez %JAVA\_HOME%\bin au début de la variable d'environnement PATH.
- 3. Créez une variable d'environnement J2EE\_JAR qui désigne le fichier JAR de la plateforme Java EE installée.
	- Pour WebSphere Application Server, désignez %WAS\_HOME%\lib\j2ee.jar.
	- Pour Oracle WebLogic Server, désignez %WLS HOME%\lib\weblogic.jar.
	- v Pour Oracle Java Platform EE SDK 5, désignez *répertoire\_installation*\ lib\j2ee.jar, où *répertoire\_installation* est le répertoire dans lequel vous avez installé le logiciel. Par défaut, il s'agit de C:\Sun\SDK.

## **Installation d'un serveur d'applications d'entreprise**

Le déploiement sur un serveur d'applications n'est pas traité ici. Toutefois, vous pouvez décider d'installer un serveur d'applications d'entreprise pour bénéficier d'un ensemble complet d'outils de développement. Vous pouvez aussi installer le serveur d'applications si vous voulez utiliser les plateformes Java SE et Java EE proposées avec WebSphere Application Server ou WebLogic Server.

Un serveur d'applications doit être installé sur un ordinateur qui génère des applications pour le déploiement ainsi que sur un ordinateur qui héberge l'application déployée.

**Remarque :** Vous ne devez pas installer le serveur d'applications sur un ordinateur dont le nom comporte un trait de soulignement.

## **WebSphere Application Server**

WebSphere Application Server est pris en charge comme serveur d'applications d'entreprise.

### **Installation de WebSphere Application Server**

Installez le support d'installation de WebSphere Application Server.

Si vous installez en option WebSphere Application Server en tant que service, vous devez préalablement créer un compte utilisateur. Cet utilisateur est ensuite utilisé comme données d'identification pour le service. Ce compte utilisateur doit posséder des droits d'administrateur.

**Important :** N'installez pas WebSphere Application Server dans un répertoire dont le nom contient des espaces, comme le répertoire par défaut Program Files.

<span id="page-20-0"></span>**Important :** N'installez pas les exemples d'application WebSphere Application Server. La source de données Apache Derby de l'application exemple génère un chemin d'accès aux classes qui entre en conflit avec l'utilisation que fait le client Web de l'application de Derby.

### **Configuration postérieure à l'installation de WebSphere Application Server**

Effectuez les tâches ci-après pour configurer WebSphere Application Server.

#### **Définition de la variable d'environnement de WebSphere Application Server :**

Définissez la variable d'environnement Microsoft Windows requise pour WebSphere Application Server.

#### **Procédure**

Associez la variable d'environnement WAS\_HOME au répertoire du serveur de l'installation de WebSphere Application Server. Exemple : *unité*:\WebSphere\ AppServer Où *unité* est la lettre de l'unité.

#### **Configuration des paramètres WebSphere pour l'environnement de développement intégré :**

Pour que vous puissiez vous connecter aux applications Cúram qui sont déployées dans WebSphere Application Server, vous pouvez configurer les paramètres de taille de segment de mémoire et le délai de transaction de WebSphere Application Server. Vous ne pouvez pas vous connecter si vous n'avez pas configuré ces valeurs.

#### *Configuration des tailles de segment de mémoire de WebSphere Application Server :*

Pour que vous puissiez vous connecter à l'application, vous devez augmenter les tailles de segment de mémoire par défaut.

#### **Pourquoi et quand exécuter cette tâche**

**Remarque :** Ces exemples de paramètre sont des paramètres qui ont été testés et qui ne sont pas conseillés dans des systèmes de production. Les paramètres corrects dépendent entièrement de votre environnement. Vous devez les optimiser pour votre environnement de production.

#### **Procédure**

- 1. Démarrez le serveur.
- 2. Démarrez la console d'administration WebSphere.
- 3. Connectez-vous.
- 4. Dans la barre de navigation, sélectionnez **Serveurs** > **Types de serveurs** > **Serveurs d'applications WebSphere**.
- 5. Sélectionnez le nom du serveur.
- 6. Sélectionnez Gestion des processus et Java sous Infrastructure du serveur.
- 7. Ensuite, sélectionnez Définition des processus.
- 8. Sélectionnez Machine virtuelle Java sous Propriétés supplémentaires.
- 9. Augmentez la taille de segment de mémoire minimale à 1280.
- 10. Augmentez la taille de segment de mémoire maximale à 1280.

#### <span id="page-21-0"></span>*Configuration du délai de transaction de WebSphere Application Server :*

Pour que vous puissiez vous connecter à l'application, vous devez définir une valeur pour le délai de transaction.

#### **Pourquoi et quand exécuter cette tâche**

**Remarque :** Ces exemples de paramètre sont des paramètres qui ont été testés et qui ne sont pas conseillés dans des systèmes de production. Les paramètres corrects dépendent entièrement de votre environnement. Vous devez les optimiser pour votre environnement de production.

#### **Procédure**

- 1. Démarrez le serveur.
- 2. Lancez la console d'administration WebSphere.
- 3. Connectez-vous.
- 4. Dans la barre de navigation, sélectionnez **Serveurs** > **Types de serveurs** > **Serveurs d'applications WebSphere**.
- 5. Sélectionnez le nom du serveur.
- 6. Sélectionnez les services de conteneur.
- 7. Sélectionnez les services de transaction.
- 8. Associez la durée de vie totale des transactions à 600.
- 9. Redémarrez le serveur d'applications.

### **WebSphere Application Server Network Deployment**

IBM WebSphere Application Server Network Deployment est un composant facultatif qui gère une ou plusieurs éditions d'IBM WebSphere Application Server et propose des services de déploiement avancés, dont le groupement, des services de pointe et la haute disponibilité pour les configuration réparties.

### **Installation de WebSphere Application Server Network Deployment**

Installez WebSphere Application Server Network Deployment à partir du support d'installation. L'installation par défaut est utilisée, sans aucun changement de configuration.

Pour installer Deployment Manager en tant que service, vous devez créer préalablement un compte utilisateur qui servira de données d'identification pour le service. Ce compte utilisateur doit posséder des droits d'administrateur.

**Remarque :** N'installez pas WebSphere Application Server Network Deployment dans un répertoire dont le nom contient des espaces, comme le répertoire par défaut Program Files.

**Remarque :** N'installez pas les exemples d'application WebSphere Application Server. La source de données Apache Derby de l'application exemple génère un chemin d'accès aux classes qui entre en conflit avec l'utilisation que fait le client Web de l'application de Derby.

### <span id="page-22-0"></span>**Etapes postérieures à l'installation pour WebSphere Application Server Network Deployment**

Vous devez associer la variable d'environnement WAS\_HOME au répertoire du serveur de l'installation de WebSphere Application Server Network Deployment. Exemple : <unité>:\WebSphere\AppServer.

## **Oracle WebLogic Server**

Oracle WebLogic Server est pris en charge comme serveur d'applications d'entreprise.

## **Installation d'Oracle WebLogic Server**

Effectuez les étapes ci-après pour installer Oracle WebLogic Server.

## **Procédure**

Exécutez le programme d'installation Oracle. Lorsque vous y êtes invité dans l'assistant d'installation, sélectionnez les options suivantes :

- v Comme type d'installation, choisissez une installation personnalisée.
- v Pour les produits et les composants, désélectionnez toutes les options sauf la branche **WebLogic Server**.
- v Acceptez la valeur par défaut selon laquelle le produit ne doit pas être installé en tant que service Windows.
- v N'exécutez pas le démarrage rapide à la fin.

### **Etapes postérieures à l'installation pour le serveur Oracle WebLogic**

Après l'installation du serveur Oracle WebLogic, vous devez configurer la variable d'environnement WLS\_HOME.

## **Procédure**

Associez la variable d'environnement WLS\_HOME au répertoire server de l'installation d'Oracle WebLogic Server. Exemple : *répertoire\_base*\ wlserver\_*version*\server ou *répertoire\_base*\wlserver\_10.3\server. Où *répertoire\_base* est le répertoire de base qui est spécifié au cours de l'installation de WebLogic Server.

## <span id="page-24-0"></span>**Chapitre 3. Installation des logiciels Cúram**

Une installation d'IBM Cúram Social Program Management est requise dans l'environnement de développement d'applications Cúram. IBM Cúram Social Program Management est distribué sous la forme d'une série d'installations. L'installation de Cúram Social Program Management Platform est le point de départ obligatoire de cette série ; ensuite viennent les composants facultatifs. Vérifiez que vous disposez des programmes d'installation requis et de toutes les informations nécessaires avant de commencer l'installation.

## **Pourquoi et quand exécuter cette tâche**

Pour une installation sur des systèmes d'exploitation Microsoft Windows, chaque programme d'installation est fourni en tant que fichier .exe.

Vous avez besoin du programme d'installation de la plateforme Cúram ainsi que des programmes d'installation individuels de chaque composant que vous prévoyez d'installer. En général, vous installez des modules d'entreprise et des modules de solution, ainsi que des modules d'extension associés.

Au cours de l'installation, l'intégralité du processus d'installation et l'historique d'installation sont sauvegardés dans les fichiers journaux suivants :

- /Installer/CuramInstaller.log
- /Installer/Installhistory.txt

## **Préparation de l'installation des logiciels Cúram**

Rassemblez les informations requises et effectuez les étapes de préparation nécessaires avant de commencer l'installation.

Avant de commencer, vous devez disposer des informations suivantes :

- v La liste des composants de l'application pour lesquels vous possédez une licence
- v Le nom et l'adresse de l'organisation
- v Le nom du serveur de base de données, le numéro de port, le nom de la base de données, le nom de l'utilisateur de la base de données et le mot de passe de la base de données

## **Contrôle des sources**

Si votre projet est stocké dans un environnement contrôlé par la source, vous pouvez adopter l'approche suivante pour l'installation, selon vos exigences :

- v Installez IBM Cúram Social Program Management Platform et des composants facultatifs.
- v Placez le codebase installé sous contrôle des sources.
- En vue de la prise en charge d'installations ultérieures, les fichiers qui se trouvent dans le dossier/Installer doivent aussi être soumis au contrôle des sources.
- v Utilisez vos procédures de contrôle des sources afin de répartir l'environnement sur les autres développeurs.

## <span id="page-25-0"></span>**Installation du logiciel de plateforme Cúram**

Exécutez le programme d'installation de plateforme pour installer la plateforme de base sur laquelle tous les autres modules sont installés.

### **Avant de commencer**

Lisez les notes sur l'édition des logiciels que vous allez installer.

#### **Procédure**

- 1. Copiez tous les fichiers d'installation depuis le support dans un répertoire temporaire.
- 2. Accédez au répertoire contenant le programme d'installation à exécuter.
- 3. Exécutez le programme d'installation en cliquant deux fois sur le fichier IBM Curam SPM Platform Development.exe.
- 4. Dans la page d'accueil, cliquez sur **Suivant**.
- 5. Ne modifiez pas le chemin d'installation par défaut. Acceptez le chemin d'installation par défaut en cliquant sur **Suivant** > **OK** pour créer le répertoire. Si le répertoire d'installation cible existe, vous êtes invité à remplacer les fichiers existants.
- 6. Cliquez sur **Suivant** pour accepter le type de licence.
- 7. Choisissez la langue d'installation et l'environnement local en cliquant sur **Suivant**. Si vous ne renseignez pas cette option, la valeur par défaut est English - US.
- 8. Les composants pour lesquels vous disposez d'une licence sont affichés. Vérifiez que les composants dont vous avez besoin sont sélectionnés et cliquez sur **Suivant**.
- 9. Entrez le **nom de l'organisation** et l'**adresse de l'organisation** et cliquez sur **Suivant**.
- 10. Sélectionnez la **plateforme de base de données Cúram** que vous prévoyez d'utiliser avec l'application. Exemple : **DB2/UDB**. Si vous prévoyez d'utiliser la base de données H2, sélectionnez **DB2/UDB** lors de l'installation. Entrez des valeurs pour DB2 pour exécuter l'assistant. Une fois l'installation terminée, vous devez éditer les propriétés de base de données dans le fichier %CURAM%\EJBServer\project\properties\Bootstrap.properties pour la base de données H2.
- 11. Dans les zones de **connexion du compte de base de données** et de **mot de passe du compte de base de données**, entrez les valeurs comme définies lors de l'installation de la base de données et cliquez sur **Suivant**.
- 12. Dans la zone de **nom du serveur de base de données**, entrez le nom d'hôte qualifié complet de l'ordinateur sur lequel vous avez installé la base de données. Entrez une valeur dans la zone de **port du serveur de base de données**, par exemple 50000 pour DB2. Entrez le nom de la base de données dans la zone de **nom de la base de données Curam** et cliquez sur **Suivant**. Les fichiers d'installation sont extraits. Cette étape peut prendre plusieurs minutes.
- 13. Une fois l'extraction terminée, cliquez sur **Suivant**. Les fichiers d'installation sont configurés en fonction des entrées fournies dans les étapes précédentes.
- 14. Cliquez sur **Suivant** > **Terminé** pour terminer l'installation de la plateforme.
- 15. Lisez les notes sur l'édition du logiciel de plateforme et effectuez les étapes postérieures à l'installation qui sont pertinentes pour votre configuration.

**Information associée :**

<http://www-01.ibm.com/support/docview.wss?uid=swg27038410> Pour afficher les notes sur l'édition d'IBM Cúram Social Program Management Platform 6.0.5.0, cliquez sur ce lien.

## <span id="page-26-0"></span>**Installation des modules d'entreprise Cúram**

Installez chaque module d'entreprise Cúram obligatoire pour la fonction Health Care Reform.

### **Avant de commencer**

**Remarque :** Installez IBM Cúram Outcome Management uniquement si vous prévoyez d'installer IBM Cúram Income Support. IBM Cúram Income Support for Medical Assistance ne dépend pas d'IBM Cúram Outcome Management.

Lisez les notes sur l'édition pour les modules d'entreprise que vous allez installer.

### **Procédure**

- 1. Copiez tous les fichiers d'installation depuis le support dans un répertoire temporaire.
- 2. Placez-vous dans le répertoire qui contient le programme d'installation à exécuter.
- 3. Exécutez les programmes d'installation pour chaque module d'entreprise requis.
- 4. Vérifiez votre installation en consultant l'historique d'installation afin de déterminer quels éléments ont été installés. Un fichier texte pour chaque programme d'installation et le fichier InstallHistory.txt qui répertorie tous les programmes d'installation qui ont été exécutés se trouvent dans le dossier d'installation. Exemple : C:\IBM\Curam\Development\Installer.
- 5. Lisez les notes sur l'édition de chaque module d'entreprise et effectuez les étapes postérieures à l'installation qui sont pertinentes pour votre configuration.

### **Information associée :**

<http://www-01.ibm.com/support/docview.wss?uid=swg27038410> Pour afficher les notes sur l'édition d'IBM Cúram 6.0.5.0 pour vos modules d'entreprise, cliquez ce lien.

## **Installation des offres basées sur un programme Cúram**

Installez les offres basées sur un programme Cúram auxquelles vous avez accès.

### **Avant de commencer**

Assurez-vous d'avoir identifié les offres et l'ordre d'installation corrects comme décrit dans la présentation de la planification.

Lisez les notes sur l'édition des offres basées sur un programme que vous allez installer.

### **Procédure**

- 1. Copiez tous les fichiers d'installation depuis le support dans un répertoire temporaire.
- 2. Placez-vous dans le répertoire qui contient le programme d'installation à exécuter.
- 3. Exécutez le programme d'installation pour le module de solution.
- <span id="page-27-0"></span>4. Vérifiez votre installation en consultant l'historique d'installation afin de déterminer quels éléments ont été installés. Un fichier texte pour chaque programme d'installation et le fichier InstallHistory.txt qui répertorie tous les programmes d'installation qui ont été exécutés se trouvent dans le dossier d'installation. Exemple : C:\IBM\Curam\Development\Installer.
- 5. Lisez les notes sur l'édition du module de solution et effectuez les étapes postérieures à l'installation qui sont pertinentes pour votre configuration.

#### **Information associée :**

<http://www-01.ibm.com/support/docview.wss?uid=swg27038410> Pour afficher les notes sur l'édition d'IBM Cúram 6.0.5.0 pour votre module de solution, cliquez sur ce lien.

## **Installation d'un groupe de correctifs**

Après avoir installé Cúram Social Program Management, installez les groupes de correctifs requis. Un groupe de correctifs implique le passage d'une édition mineure vers une autre dans une version, par exemple de 6.0.5.0 à 6.0.5.1.

### **Procédure**

- 1. Accédez au site Web IBM Fix Central et recherchez le site pour votre produit et votre version afin de localiser le groupe de correctifs correspondant à votre installation.
- 2. Procédez au téléchargement et à l'extraction de l'image d'installation du groupe de correctifs.
- 3. Lisez la version la plus récente des notes sur l'édition du groupe de correctifs de Cúram Social Program Management. Prenez note des étapes préalables à l'installation, des exigences, des restrictions, des étapes d'installation et des étapes postérieures à l'installation pouvant s'appliquer au groupe de correctifs.
- 4. Lisez le fichier readme téléchargé avec le groupe de correctifs, en prenant note des étapes préalables à l'installation, des exigences, des restrictions, des étapes d'installation et des étapes postérieures à l'installation.
- 5. Exécutez le programme d'installation du groupe de correctifs, en suivant les instructions figurant dans la documentation du groupe de correctifs.
- 6. Lorsque le système vous demande si vous voulez déplacer les fichiers obsolètes, cliquez sur **Oui**. Le déplacement des fichiers peut prendre jusqu'à 30 minutes au cours desquelles aucun indicateur de progression n'est affiché.
- 7. Cliquez sur **Terminer** pour effectuer l'installation.

## **Désinstallation de l'application**

Au cours de l'installation du logiciel d'application IBM Cúram Social Program Management, un fichier de désinstallation est créé dans le répertoire %CURAM%\Uninstaller\uninstaller.jar. Vous pouvez l'utiliser pour désinstaller l'application.

### **Pourquoi et quand exécuter cette tâche**

Des fichiers JAR peuvent être reconnus comme des exécutables s'ils sont associés à un programme de lancement adapté, par exemple javaw. Si tel est le cas pour votre système d'exploitation, démarrez le programme de désinstallation Cúram à l'aide de la méthode classique prise en charge par votre système d'exploitation. Par exemple, cliquez deux fois sur le fichier du programme de désinstallation Cúram.

**Remarque :** Le programme de désinstallation ne réinitialise pas les variables système définies par une installation précédente.

### **Procédure**

- 1. Placez-vous dans le répertoire %CURAM%\Uninstaller\.
- 2. Cliquez deux fois sur le fichier uninstaller.jar pour désinstaller le logiciel Cúram.

## <span id="page-30-0"></span>**Chapitre 4. Exécution des tâches de configuration postérieures à l'installation**

Avant de continuer, effectuez les tâches de configuration postérieures à l'installation requises pour vous assurer que les logiciels Cúram sont configurés et fonctionnent correctement avec les logiciels prérequis.

## **Définition des variables d'environnement Cúram**

Avant de continuer, vous devez exécuter un script afin de définir les variables d'environnement Cúram requises.

### **Procédure**

- 1. Placez-vous dans le répertoire %CURAM%.
- 2. Exécutez la commande suivante : SetEnvironment hat

## **Configuration de la base de données H2**

Pour pouvoir utiliser la base de données H2, vous devez mettre à jour le fichier Bootstrap.properties avec les données d'identification appropriées pour la connexion à la base de données H2. Veillez à chiffrer le mot de passe.

### **Pourquoi et quand exécuter cette tâche**

Par exemple, voici un contenu de base de données H2 classique provenant d'un fichier Bootstrap.properties :

```
curam.db.type=h2
curam.db.name=curamdb
curam.db.username=curam
curam.db.password=qqnscP4c4+s=
# H2 directory.
# Default is home directory
# (i.e. C:/Documents and Settings/<username>). (Facultatif)
curam.db.h2.directory=C:/H2
# Mode remote|embedded
curam.db.h2.mode=embedded
# For remote mode also specify:
curam.db.serverport=9092
curam.db.servername=localhost
# Lock Time Out in ms. Default is 1000, i.e. 1 second. (Facultatif)
curam.db.h2.locktimeout=20000
# Property to disable MVCC. Default: true. (Facultatif)
curam.db.h2.mvcc=true
```
Une fois que vous avez mis à jour le fichier Bootstrap.properties et régénéré le serveur et la base de données, vous pouvez procéder au développement de la même manière qu'avec Oracle ou DB2.

Pour plus d'informations sur le fichier Bootstrap.properties, voir le manuel *Cúram Server Developers Guide*.

### **Procédure**

1. Editez le fichier Bootstrap.properties.

2. Vérifiez que chaque propriété de base de données comporte les valeurs appropriées pour la base de données H2.

## <span id="page-31-0"></span>**Chiffrement des mots de passe**

Vous devez chiffrer les mots de passe avant de les placer dans le fichier Bootstrap.properties.

### **Procédure**

- 1. Ouvrez une invite de commande et placez-vous dans le répertoire %CURAM%\EJBServer.
- 2. Emettez la commande suivante : build encrypt -Dpassword=*motdepasse*

où *motdepasse* est le mot de passe à chiffrer.

3. Copiez la chaîne chiffrée dans la sortie à l'emplacement approprié dans le fichier Bootstrap.properties. Exemple : le paramètre **curam.db.password**.

## **Définition du mode H2**

Définissez le mode de votre choix pour le développement d'applications.

### **Pourquoi et quand exécuter cette tâche**

Les modes H2 suivants sont pris en charge pour le développement d'application :

#### **Mode imbriqué**

En mode imbriqué (embedded), une application ouvre la base de données depuis la même machine virtuelle Java avec JDBC. Il s'agit du mode de connexion le plus rapide et le plus simple. L'inconvénient est qu'une base de données ne peut être ouverte que sur une seule machine virtuelle (et un chargeur de classe) à la fois.

#### **Mode distant**

En mode distant (remote), parfois appelé mode client/serveur, une application ouvre la base de données à distance à l'aide de JDBC ou de l'API ODBC. Plusieurs applications peuvent se connecter à la même base de données en même temps. Le mode distant est plus lent que le mode imbriqué car toutes les données sont transférées sur TCP/IP.

### **Procédure**

- 1. Editez le fichier %CURAM%\EJBServer\project\properties\Bootstrap.properties.
- 2. Spécifiez le mode dans la propriété **curam.db.h2.mode**. Exemple :

# Mode remote|embedded curam.db.h2.mode=embedded

## **Définition du contrôle des accès concurrents multi-version (MVCC)**

Vous pouvez activer ou désactiver le contrôle des accès concurrents multi-version (MVCC). Il est activé par défaut.

### **Pourquoi et quand exécuter cette tâche**

La fonction MVCC permet une concurrence supérieure par rapport à l'utilisation d'un niveau de table exclusif ou de verrous de niveau de ligne. Si vous utilisez la fonction MVCC dans cette base de données, les opérations de suppression,

<span id="page-32-0"></span>d'insertion et de mise à jour émettent seulement un verrou partagé sur la table. Un verrou exclusif est toujours utilisé lors de l'ajout ou de la suppression de colonnes, lors de la suppression de la table et lors de l'utilisation de l'option SELECT... FOR UPDATE. Les connexions ne voient que les données validées, ainsi que leurs propres modifications.

Autrement dit, si la connexion A met à jour une ligne mais n'a pas validé la modification, la connexion B voit s'afficher l'ancienne valeur. La nouvelle valeur est visible pour les autres connexions uniquement lorsque la modification apportée par la connexion A est validée (lecture validée). Si plusieurs connexions tentent de mettre à jour la même ligne au même moment, la base de données attend de pouvoir appliquer la modification, soit au plus tard jusqu'à l'expiration du délai de verrouillage.

#### **Procédure**

- 1. Editez le fichier %CURAM%\EJBServer\project\properties\Bootstrap.properties.
- 2. Spécifiez true ou false dans la propriété **curam.db.h2.mvcc**. Exemple :

# Property to disable MVCC. Default: true. (Facultatif) curam.db.h2.mvcc=false

## **Démarrage de la console Web H2**

Démarrez la console Web H2 en exécutant la classe org.h2.tools.Server du fichier h2.jar comme suit :

java -cp %CuramSDEJ%\drivers\h2.jar org.hr.tools.Server -tcp -web

Vous pouvez accéder à la console Web H2 à l'adresse URL suivante :

http://localhost:8082/

L'adresse URL de connexion JDBC que vous spécifiez dans l'écran de connexion repose sur les valeurs curam.db.name, curam.db.username et curam.db.h2.directory figurant dans le fichier Bootstrap.properties. Ces valeurs définissent le nom de base de données, le nom SCHEMA et l'emplacement de base de données dans le système de fichiers. Par conséquent, si votre nom de base de données est curamdb, que votre nom d'utilisateur est curam et que curam.db.h2.directory prend par défaut la valeur de votre répertoire de base, votre chaîne JDBC sera similaire à :

jdbc:h2:tcp://localhost/~/curamdb;schema=curam;FILE\_LOCK=SOCKET

Par exemple, si curam.db.h2.directory est C:/H2, votre chaîne JDBC est similaire à :

jdbc:h2:tcp://localhost/file:C:/H2/curamdb;schema=curam;FILE\_LOCK=SOCKET

Spécifiez les valeurs dans les zones **Nom d'utilisateur** et **Mot de passe** telles qu'elles apparaissent dans votre fichier Bootstrap.properties, puis cliquez sur le bouton **Connexion** (ou **Test de connexion**). Une fois que vous êtes connecté, un contrôle de texte SQL est disponible.

## **Fourniture d'un fichier de licence DB2**

Cette étape postérieure à l'installation est requise pour tous les utilisateurs d'IBM DB2 for Linux, UNIX, and Windows..

<span id="page-33-0"></span>Un fichier db2jcc license cu.jar existe dans le répertoire %CURAMSDEJ%\drivers pour permettre des dépendances de chemin d'accès aux classes Eclipse dans le projet CuramSDEJ. Remplacez ce fichier JAR vide par une licence réelle pour l'accès à IBM DB2 for Linux, UNIX, and Windows.

Copiez le fichier IBM DB2 db2jcc\_license\_cu.jar de *répertoire\_DB2*\java\ db2jcc\_license\_cu.jar vers %CURAMSDEJ%\drivers

où

- v *répertoire\_DB2* est le chemin d'installation de DB2. Exemple : C:\IBM\SQLLIB.
- v %CURAMSDEJ% désigne l'emplacement racine CuramSDEJ.

## **Création d'une base de données IBM DB2**

Si vous utilisez IBM DB2, effectuez la tâche ci-après pour créer la base de données requise.

## **Création et configuration d'une base de données DB2 avec des scripts**

Des scripts Ant sont fournis pour la création et la configuration d'une base de données de test de base. Ils utilisent les propriétés de base de données figurant dans votre fichier Bootstrap.properties.

**Remarque :** Le script db2\_createdb.xml restart.db2 redémarre votre système DB2.

Pour créer une base de données, émettez les commandes suivantes :

```
ant -f %CURAMSDEJ%\util\db2_createdb.xml
ant -f %CURAMSDEJ%\util\db2_postconfig.xml -Ddb2.dir=répertoire_db2
ant -f %CURAMSDEJ%\util\db2_createdb.xml restart.db2
ant -f %CURAMSDEJ%\util\db2_optimizedbrecreation.xml
```
où *répertoire\_db2* est le chemin d'installation de DB2, c:\IBM\SQLLIB par défaut.

Si vous rencontrez des problèmes lors de la création de la base de données, vous pouvez exécuter le script suivant pour supprimer la base de données et renouvelez votre tentative :

ant -f %CURAMSDEJ%\util\db2\_createdb.xml dropdb

## **Test de la configuration**

L'environnement de développement d'applications Cúram (ADE) inclut un outil de test de configuration, qui permet de vérifier que l'installation et les outils tiers sont configurés correctement. Vous pouvez exécuter cet outil afin de détecter les éventuels problèmes dans votre installation.

#### **Avant de commencer**

Si vous utilisez la base de données H2, veillez à effectuer ces étapes avant de démarrer cette tâche.

- v Générez le serveur et la base de données.
- v Si vous utilisez H2 en mode distant, vérifiez que la console Web H2 est démarrée.

## **Procédure**

- 1. Ouvrez une invite de commande.
- 2. Placez-vous dans le répertoire %Curam%/EJBServer et émettez les commandes suivantes :

build configtest

3. Vérifiez que la génération a abouti avant de continuer.

## <span id="page-34-0"></span>**Exécution des commandes de génération pour les applications serveur et client**

Pour que vous puissiez vous connecter à une application Cúram ou à la page d'accueil d'Universal Access, vous devez exécuter plusieurs commandes de génération.

### **Pourquoi et quand exécuter cette tâche**

**Important :** Vérifiez que vous vous trouvez dans le répertoire approprié avant d'exécuter chacune des commandes ci-après.

### **Procédure**

- 1. Ouvrez une invite de commande.
- 2. Placez-vous dans le répertoire %Curam%/EJBServer et émettez les commandes suivantes :

```
build clean server
build database
build prepare.application.data
build runExtractor
```
3. Placez-vous dans le répertoire %Curam%/webclient et émettez la commande suivante :

```
build clean client
build external-client -Dapp=CitizenPortal
```
4. Vérifiez que les générations ont abouti avant de continuer.

## **Démarrage du serveur XML**

Avant de démarrer l'application Cúram, vous devez démarrer le serveur XML dans votre environnement de développement d'applications (ADE).

### **Procédure**

- 1. Placez-vous dans le répertoire %CURAM%\CuramSDEJ\xmlserver.
- 2. Emettez la commande suivante :

ant -f xmlserver.xml

## <span id="page-36-0"></span>**Chapitre 5. Installation de l'environnement de développement intégré**

Un environnement de développement intégré est requis pour le développement d'applications Cúram. Ces informations expliquent comment installer un environnement de développement intégré pour le développement Cúram.

## **Environnement de développement intégré Eclipse**

Ces informations permettent de comprendre comment installer et configurer Eclipse et Apache Tomcat.

## **Installation d'un environnement de développement intégré reposant sur Eclipse**

Les logiciels suivants sont requis pour un environnement de développement intégré reposant sur Eclipse. Téléchargez les logiciels depuis les sites Web tiers pertinents et installez-les en suivant les instructions figurant sur le site Web.

#### **Environnement de développement intégré Eclipse**

Environnement de développement intégré que vous pouvez utiliser pour développer une application. Si vous ne savez pas quel package Eclipse télécharger, vous pouvez télécharger et installer l'environnement de développement intégré Eclipse pour les développeurs Java EE.

#### **Tomcat**

Conteneur de servlet que vous pouvez utiliser pour exécuter l'application Web client.

#### **Programme de lancement Sysdeo Eclipse Tomcat**

Plug-in Eclipse open source qui s'intègre à une installation Tomcat pour démarrer Tomcat depuis Eclipse.

Java SE et Java EE sont également requis. Vous pouvez utiliser les plateformes Java SE et Java EE qui ont été installées comme prérequis pour les logiciels Cúram pour l'environnement de développement intégré Eclipse.

## **Etapes postérieures à l'installation pour Eclipse et Apache Tomcat**

Effectuez les étapes postérieures à l'installation pour configurer Eclipse et Apache Tomcat.

### **Configuration d'Eclipse**

Effectuez les tâches ci-après pour configurer l'environnement de développement intégré d'Eclipse.

### **Configuration de la plateforme Java SE par défaut pour Eclipse :**

Vous devez vérifier qu'Eclipse démarre toujours avec la plateforme Java SE correcte. Plusieurs installations Java SE provenant d'autres produits reposant sur Java peuvent se trouver sur votre ordinateur.

#### <span id="page-37-0"></span>**Avant de commencer**

Lorsque vous démarrez Eclipse pour cette tâche, vous devez vérifier qu'Eclipse démarre avec la plateforme Java SE correcte avec l'une des méthodes suivantes :

- v Placez la plateforme Java SE correcte en premier dans le chemin du système Windows.
- v Utilisez l'argument de ligne de commande **-vm** avec la commande eclipse.exe. Pour plus d'informations sur les commandes Eclipse, voir la documentation Eclipse.

#### **Procédure**

- 1. Démarrez Eclipse en cliquant deux fois sur le fichier exécutable eclipse.exe.
- 2. Après avoir démarré Eclipse, sélectionnez **Fenêtre** > **Préférences** > **Java** > **Environnements d'exécution Java installés**. Dans la page Environnements d'exécution Java installés, vérifiez que la case à cocher correspondant à la plateforme Java SE correcte est sélectionnée comme valeur par défaut.
- 3. Pour ajouter des arguments de machine virtuelle par défaut, sélectionnez la plateforme Java SE et cliquez sur **Editer**.
- 4. Dans la zone **Arguments de machine virtuelle par défaut**, entrez -Xmx1024M -XX:MaxPermSize=256m -Xms512m.

**Codage Eclipse des fichiers texte pris en charge :** Dans Eclipse, vous pouvez définir le codage par défaut des fichiers texte au niveau du projet. Vous ne pouvez pas changer le codage par défaut des fichiers texte pour les projets IBM Cúram Social Program Management dans Eclipse. Cette restriction ne vous empêche pas de sauvegarder individuellement chaque fichier dans divers codages.

Pour plus d'informations sur le codage des fichiers, voir le manuel *Cúram Server Developer's Guide* et le manuel *Cúram Web Client Reference Manual*.

## **Configuration de Tomcat**

Après l'installation, vous devez mettre à jour les fichiers de configuration Tomcat par défaut avec les paramètres appropriés.

#### **Pourquoi et quand exécuter cette tâche**

#### **UTF-8**

Par défaut, Tomcat suppose que les demandes sont codées en ISO-8859-1 plutôt qu'en UTF-8. Ce paramètre par défaut peut interrompre le traitement des chaînes si les paramètres de demande contiennent des caractères étendus UTF-8. Pour un traitement correct des chaînes, vous devez ajouter le paramètre useBodyEncodingForURI="true" à l'élément <Connector> du fichier de configuration server.xml.

#### **Limite des données POST**

Par défaut, Tomcat limite les données POST à 2 Mo. Cette limite peut générer un problème lorsque vous utilisez des jeux de règles, qui peuvent poster une quantité de données supérieure à cette limite. Pour désactiver la limite POST dans Tomcat, vous pouvez ajouter l'attribut maxPostSize="0" à l'élément <Connector> du fichier de configuration server.xml.

#### **Caractère non ASCII dans les fichiers source Java**

Tomcat convertit les fichiers JSP en servlets qui se trouvent dans des fichiers source Java codés en UTF-8 par défaut (pour la prise en charge du jeu de caractères multi-octets). Ces fichiers sont générés dans le dossier

<span id="page-38-0"></span>work du projet. Le plug-in Sysdeo marque le dossier work comme dossier source Eclipse. Si vous utilisez la commande de génération Eclipse, le compilateur Java attend les fichiers source de codage système par défaut. Si un fichier source dans le dossier work contient des caractères non ASCII, par exemple ú, une erreur de compilateur signalant un caractère non valide est générée et vous ne pouvez pas accéder à la page dans un navigateur Web.

L'attribut keepgenerated empêche Tomcat de sauvegarder les fichiers source dans le dossier work et évite ce problème. Vous pouvez éviter la survenue de cette erreur en mettant à jour le fichier de configuration web.xml Tomcat avec un nouvel élément init-param.

Le compilateur Eclipse ne peut pas être changé pour compiler des fichiers source UTF-8 en raison d'un deuxième dossier source qui est appelé JavaSource et qui contient des fichiers qui ne sont pas codés en UTF-8. La modification de ce paramètre n'a pas d'impact sur l'utilisation de l'application de quelque façon que ce soit. Le paramètre keepgenerated peut être associé à la valeur true si vous voulez procéder à l'affichage et au débogage via les fichiers source qui sont générés par Tomcat, mais vous rencontrerez l'erreur et un problème d'accès au navigateur.

### **Procédure**

- 1. Editez le fichier de configuration *rép\_install\_tomcat*\conf\server.xml et mettez à jour l'élément <Connector> comme suit : Où *rép* install tomcat\conf\server.xml est le répertoire dans lequel vous avez installé Tomcat.
	- a. Changez le numéro de port par défaut et indiquez port="9080".
	- b. Ajoutez l'attribut useBodyEncodingForURI="true".
	- c. Facultatif : Si vous envisagez d'utiliser des jeux de règles, ajoutez l'attribut maxPostSize="0".

```
<Connector port="9080" maxThreads="150" minSpareThreads="25"
maxSpareThreads="75" enableLookups="false" redirectPort="8443"
acceptCount="100" connectionTimeout="20000" disableUploadTimeout="true"
useBodyEncodingForURI="true" maxPostSize="0" />
```
- 2. Editez le fichier de configuration *rép\_install\_tomcat*\conf\context.xml. Mettez à jour l'élément <Context> pour inclure un attribut reloadable="true". Exemple : <Context reloadable="true">
- 3. Editez le fichier de configuration *rép\_install\_tomcat*\conf\web.xml. Mettez à jour le servlet org.apache.jasper.servlet.JspServlet avec un nouvel élément init-param associé à la valeur false. Exemple :

```
<init-param>
<param-name>keepgenerated</param-name>
<param-value>false</param-value>
</init-param>
```
### **Configuration du plug-in de programme de lancement Sysdeo Eclipse Tomcat**

Configurez le programme de lancement Sysdeo Eclipse Tomcat afin d'ajouter une barre d'outils à Eclipse pour le démarrage et l'arrêt d'Apache Tomcat.

#### **Procédure**

- 1. Dans Eclipse, sélectionnez **Fenêtre** > **Préférences** > **Tomcat**.
- 2. Comme **version Tomcat**, définissez **Version 6.x**.
- <span id="page-39-0"></span>3. Associez le **répertoire de base de Tomcat** à l'emplacement de l'installation Tomcat.
- 4. Développez **Tomcat** et sélectionnez **Paramètres JVM**.
- 5. Dans **Ajouter aux paramètres JVM**, cliquez sur **Ajouter**, entrez-Xmx512m, puis cliquez sur **OK**.

### **Utilisation d'Eclipse pour valider les artefacts de configuration à onglets**

Vous pouvez configurer Eclipse pour valider les fichiers de configuration à onglets avec le schéma correct.

Ouvrez la boîte de dialogue Préférences d'Eclipse en sélectionnant **Fenêtre** > **Préférences** et effectuez les opérations suivantes :

- v Sélectionnez **XML** > **Catalogue XML**.
- v Cliquez sur **Ajouter...** pour ajouter une entrée.
- v Dans la zone **Emplacement**, désignez le fichier de schéma (par exemple tab.xsd) dans le répertoire %CURAMSDEJ%\lib.
- v Gardez les valeurs par défaut des autres options et cliquez sur **OK**.
- v Répétez l'opération pour chacun des fichiers de schéma pour les fichiers de configuration à onglets. Pour la liste complète des fichiers de schéma, voir le manuel *Cúram Client Developer's Guide*. Cliquez sur **OK** pour quitter la fenêtre Catalogue XML.
- v Sélectionnez **Général** > **Editeurs** > **Associations de fichiers**.
- v Cliquez sur **Ajouter...** pour ajouter une entrée : \*.tab.
- v Sélectionnez la nouvelle entrée \*.tab et cliquez sur **Ajouter** pour ajouter l'éditeur XML comme **éditeur associé**.
- v Répétez l'opération pour toutes les extensions de fichiers de configuration à onglets. Pour la liste complète des extensions, voir le manuel *Cúram Client Developer's Guide*.
- v Sélectionnez **Général** > **Types de contenu**.
- v Développez **Texte** et sélectionnez **XML**.
- v Cliquez sur **Ajouter** afin d'entrer une association de fichiers pour le contenu XML et cliquez sur **OK**. Effectuez cette étape pour chaque extension de fichier.
- v Cliquez sur **OK** pour enregistrer les changements apportés aux préférences.

## **Configuration des projets Cúram**

Effectuez les tâches ci-après afin d'importer et de configurer les projets Eclipse de Cúram. Lors de l'importation d'un projet, n'importez pas les fichier dans l'espace de travail.

#### **Importation des projets serveur dans Eclipse**

Dans Eclipse, importez et configurez le projet serveur.

#### **Procédure**

- 1. Importez le projet (fichier .project) dans le dossier CuramSDEJ dans l'installation de développement.
- 2. Importez le projet (fichier .project) dans le dossier EJBServer dans l'installation de développement.
- 3. Une fois les projets importés, vous devez résoudre un certain nombre d'erreurs générées par des variables de chemin d'accès aux classes manquantes. Pour ce

<span id="page-40-0"></span>faire, cliquez sur **Fenêtre** > **Préférences** > **Java** > **Chemin de génération** > **Variables de chemin d'accès aux classes** et créez les variables de chemin d'accès aux classes suivantes.

- a. J2EE\_JAR Fichier JAR de votre implémentation Java EE.
- b. JAVAMAIL\_HOME Dossier contenant les fichiers mail.jar et activation.jar pour votre implémentation Java EE.

**Remarque :** Si votre version de Java EE ne contient pas ces fichiers, vous pouvez les copier depuis une autre installation Java dans n'importe quel répertoire. Ensuite, configurez la variable JAVAMAIL\_HOME pour qu'elle désigne ce répertoire.

### **Importation des projets client dans Eclipse**

Dans Eclipse, importez et configurez les projets client.

### **Procédure**

- 1. Importez le projet (fichier .project) dans le dossier CuramCDEJ dans l'installation de développement.
- 2. Importez le projet (fichier .project) dans le dossier webclient dans l'installation de développement.
- 3. Une fois les projets importés, cliquez avec le bouton droit de la souris sur le projet **Curam** et sélectionnez **Propriétés** > **Tomcat**. Définissez les propriétés suivantes :
	- v Nom de contexte : définissez /Curam.
	- v Option de mise à jour du fichier server.xml : Sélectionnée
	- Marquer ce contexte en tant que rechargeable : Sélectionné
	- v Rediriger le consignateur de contexte vers la console Eclipse : Sélectionné
	- v Sous-répertoire à définir en tant que racine de l'application : associer à WebContent.
- 4. Mettez à jour le fichier server.xml de Tomcat avec une entrée pour l'application client. Cliquez avec le bouton droit de la souris sur le projet et sélectionnez **Projet Tomcat** > **Mettre à jour la définition de contexte**.

### **Importation du projet Citizen Portal dans Eclipse**

La génération du projet client Citizen Portal crée un projet Tomcat que vous devez importer dans Eclipse.

#### **Procédure**

- 1. Dans Eclipse, sélectionnez **Fichier** > **Importer**.
- 2. Dans l'assistant d'importation, sélectionnez **Général** > **Projets existants dans l'espace de travail** > **Suivant**.
- 3. Sélectionnez le répertoire racine %CURAM\_DIR%\webclient\build\apps\ CitizenPortal et cliquez sur **Terminer**.

### **Importation du projet d'afficheur Cúram Business Intelligence and Analytics dans Eclipse**

Dans Eclipse, importez le projet d'afficheur Cúram Business Intelligence and Analytics et configurez l'environnement Eclipse pour afficher le contenu de Cúram Business Intelligence and Analytics.

Pour plus d'informations sur la génération de rapports Business Intelligence, voir le manuel *BIRT Developers Guide* pour plus de détails.

- <span id="page-41-0"></span>1. Importez le projet dans Eclipse à partir de **Fichier** > **Importer...**. Sélectionnez **Général** > **Projets existants dans l'espace de travail** et cliquez sur **Suivant**. Sélectionnez le répertoire racine qui doit être %CURAM\_DIR%\BIApp\ CuramBIRTViewer et cliquez sur **Terminer**.
- 2. Sélectionnez le projet CuramBIRTViewer dans Eclipse, puis ouvrez la boîte de dialogue des préférences en sélectionnant **Fenêtre** > **Préférences**, développez **Java** > **Compileur** puis définissez le **Niveau de conformité du compileur :** sur 1,5.
- 3. Sélectionnez le projet CuramBIRTViewer dans Eclipse, cliquez avec le bouton droit de la souris puis sélectionnez **Projet Tomcat** > **Mettre à jour la définition du contexte**.
- 4. Ouvrez la boîte de dialogue des préférences en sélectionnant **Fenêtre** > **Préférences**, développez **Tomcat** > **Paramètres JVM** puis dans la zone de texte **Chemin d'accès aux classes**, sélectionnez le bouton **Répertoire** et ajoutez le chemin d'accès complet à %CURAM\_DIR%\EJBServer\project\properties.
- 5. Vous devez désormais publier tout le contenu Cúram Business Intelligence and Analytics dans l'afficheur BIRT. A partir du répertoire %CURAM\_DIR%\BIContent, exécutez la commande **build client.birt**.
- 6. Pour vérifier que le contenu est disponible, démarrez Tomcat et vérifiez http://localhost:9080/CuramBIRTViewer.

Si vous développez un nouveau contenu Cúram Business Intelligence and Analytics, consultez le *Guide de développement BIRT* pour plus d'informations sur la méthode de configuration d'un environnement de développement.

## **Rational Application Developer**

Ces informations expliquent comment installer et configurer IBMRational Application Developer.

## **Installation de Rational Application Developer**

Procédez à une installation standard de Rational Application Developer.

## **Etapes postérieures à l'installation pour l'environnement de développement intégré de Rational Application Developer**

Vous devez configurer Rational Application Developer et importer les projets serveur et client Cúram.

## **Configuration de Rational Application Developer**

Définissez la préférence Rational Application Developer ci-après pour vous assurer que Rational Application Developer fonctionne avec l'application.

#### **Procédure**

- 1. Désactivez la génération automatiquement en cliquant sur **Projet -> Générer automatiquement** en vous assurant que l'option n'est pas sélectionnée.
- 2. Désactivez la validation en sélectionnant **Fenêtres -> Préférences -> Validation**, en cliquant sur **Tout désactiver** et en cliquant sur **OK**.
- 3. Sélectionnez **Fenêtres** > **Préférences** > **Java** > **Environnements d'exécution Java installés** et associez l'environnement d'exécution Java installé à la valeur appropriée.
- 4. Définissez les associations de fichiers suivantes en sélectionnant **Fenêtres** > **Préférences** > **Plan de travail** > **Associations de fichiers** :
- Ajoutez \*.uim aux types de fichier.
- v Ajoutez l'éditeur XML en tant qu'éditeur associé pour les fichiers .uim.
- <span id="page-42-0"></span>5. Ajoutez le schéma dans le catalogue XML. Sélectionnez **Fenêtres** > **Préférences** > **Web et XML** > **Catalogue XML**, puis sélectionnez **Entrées définies par l'utilisateur**. Cliquez sur **Ajouter** et définissez les valeurs suivantes :
	- v Emplacement : <CuramCDEJ>/lib/curam/xml/schema/uim.xsd
	- Type de clé : Emplacement du schéma
	- v Clé : file://Curam/UIMSchema.xsd

#### **Mise à jour du chemin d'accès aux classes d'amorçage**

Si vous prévoyez d'utiliser IBM WebSphere Java SDK, vous devez ajouter certains fichiers JAR de l'API XML au chemin d'accès aux classes d'amorçage. Ces fichiers sont fournis avec SDEJ.

#### **Pourquoi et quand exécuter cette tâche**

Les fichiers JAR de l'API XML suivants sont requis :

- %CURAMSDEJ%\lib\xalan-2.7.1.jar
- %CURAMSDEJ%\lib\serializer-2.7.1.jar
- %CURAMSDEJ%\lib\xerces-2.9.1.jar

#### **Procédure**

Vous pouvez définir le chemin d'accès aux classes d'amorçage en tant que paramètre de machine virtuelle Java. Exemple :

-Xbootclasspath/p: %CURAMSDEJ%\lib\xalan-2.7.1.jar;%CURAMSDEJ%\lib \serializer-2.7.1.jar;%CURAMSDEJ%\lib\xerces-2.9.1.jar

#### **Importation des projets serveur dans Rational Application Developer**

Importez le projet serveur EJBServer et le projet CuramSDEJ, puis configurez-les en vue de l'utilisation de Rational Application Developer.

- 1. Importez le projet (.project) situé dans le dossier CuramSDEJ de l'installation de développement.
- 2. Importez le projet (.project) situé dans le dossier EJBServer de l'installation de développement.

#### **Importation des projets client dans Rational Application Developer**

Le projet client webclient doit être importé et configuré pour l'exécution du serveur WebSphere intégré.

- 1. Décompressez le fichier %CURAM\_DIR%\CURAMCDEJ\doc\RAD\RAD.zip dans le répertoire %CURAM\_DIR%, c'est-à-dire le répertoire de base du projet. Remplacez les fichiers existants si nécessaire. Ces fichiers par défaut sont destinés à être utilisés avec Rational Application Developer uniquement.
- 2. Ajoutez les éléments suivants au fichier %CURAM\_DIR%\webclient\.classpath :

```
<classpathentry kind="con"
path="org.eclipse.jst.server.core.container/
com.ibm.ws.ast.st.runtime.runtimeTarget.v70/was.base.v7">
<attributes>
<attribute name="owner.project.facets" value="jst.web"/>
</attributes>
</classpathentry>
<classpathentry kind="con"
```

```
path="org.eclipse.jst.j2ee.internal.web.container"/>
<classpathentry kind="con"
path="org.eclipse.jst.j2ee.internal.module.container"/>
```
3. Ajoutez les éléments suivants au fichier %CURAM\_DIR%\webclient\.project pour remplacer le fichier buildSpec et les noeuds de nature actuels :

```
<buildSpec>
<buildCommand>
<name>org.eclipse.wst.jsdt.core.javascriptValidator</name>
<arguments>
</arguments>
</buildCommand>
<buildCommand>
<name>org.eclipse.jdt.core.javabuilder</name>
<arguments>
</arguments>
</buildCommand>
<buildCommand>
<name>org.eclipse.wst.common.project.facet.core.builder</name>
<arguments>
</arguments>
</buildCommand>
<buildCommand>
<name>org.eclipse.wst.validation.validationbuilder</name>
<arguments>
</arguments>
</buildCommand>
</buildSpec>
<natures>
<nature>
   org.eclipse.jem.workbench.JavaEMFNature
</nature>
<nature>
  org.eclipse.wst.common.modulecore.ModuleCoreNature
</nature>
<nature>
   org.eclipse.wst.common.project.facet.core.nature
</nature>
<nature>org.eclipse.jdt.core.javanature</nature>
<nature>org.eclipse.wst.jsdt.core.jsNature</nature>
</natures>
```
- 4. Importez le projet (.project) situé dans le dossier CuramCDEJ de l'installation de développement.
- 5. Importez le projet (.project) situé dans le dossier webclient de l'installation de développement.
	- Créez un répertoire webclient\work qui corresponde au répertoire source obligatoire du chemin d'accès aux classes du projet, s'il n'existe pas déjà.
- 6. Importez le projet (.project) situé dans le dossier CuramEAR de l'installation de développement.

### **Exécution de l'application dans Rational Application Developer**

Pour exécuter IBM Cúram Social Program Management sous Rational Application Developer, les serveurs appropriés doivent être démarrés.

Effectuez les opérations ci-après dans Rational Application Developer.

- 1. Le serveur est démarré en tant qu'application RMI en exécutant la classe StartServer. Depuis EJBServer/ReferencedLibraries/core.jar (le package par défaut), sélectionnez la classe StartServer et sélectionnez l'option **Exécuter en tant que -> Application** depuis le bouton **Exécuter**.
- 2. Activez la vue de serveur en cliquant sur **Fenêtre -> Afficher la vue -> Autre -> Serveur -> Serveurs**.
- 3. Ajoutez CuramEAR à **WebSphere Application Server** et démarrez le serveur. Pour effectuer cette étape, cliquez avec le bouton droit de la souris sur le **serveur Websphere** et cliquez sur **Ajouter et supprimer des projets**. Déplacez **CuramEAR** de **Projets disponibles** vers **Projets configurés** et cliquez sur **Terminer**. Vérifiez que le **serveur Websphere** et **CuramEAR** ont le statut démarré et que le **serveur Websphere** est à l'état synchronisé.
- 4. Depuis EJBServer/ReferencedLibraries/core.jar (le package par défaut) dans votre projet, sélectionnez la classe RMILoginClient, puis sélectionnez l'option **Exécuter en tant que -> Application** depuis le bouton **Exécuter**. L'application est désormais prête à être utilisée.
- 5. Connectez-vous à l'aide de l'adresse URL suivante : http://localhost:9081/ Curam/AppController.do

## <span id="page-46-0"></span>**Chapitre 6. Installation de l'outil de modélisation de Rational Software Architect**

IBM Rational Software Architect est un outil de modélisation UML basé sur Eclipse qui est requis pour le développement de serveur.

Pour plus d'informations sur l'utilisation de Rational Software Architect, voir *Working with the Cúram Model in Rational Software Architect*. Pour plus d'informations sur la modélisation, voir le manuel *Cúram Modeling Reference Guide*.

## **Installation de Rational Software Architect**

Les étapes d'installation exactes varient selon l'édition et la version de votre logiciel. Pour plus d'informations, voir la documentation Rational Software Architect.

Vous devez installer IBM Installation Manager avant d'installer Rational Software Architect. Vous pouvez installer IBM Installation Manager avec les options par défaut.

- 1. Démarrez IBM Installation Manager en cliquant sur **Démarrer > Programmes > IBM Installation Manager > IBM Installation Manager**.
- 2. Dans le menu **Fichier**, sélectionnez **Préférences**. Dans la page Référentiels, ajoutez une entrée qui désigne l'emplacement de votre logiciel Rational Software Architect et le fichier d'installation initiale, et vérifiez que cette entrée est le seul référentiel sélectionné.
- 3. Cliquez sur **OK** pour revenir à l'écran principal.
- 4. Sélectionnez **Installer**, sélectionnez la version appropriée, puis cliquez sur **Suivant**.
- 5. Acceptez les licences, le cas échéant.
- 6. Choisissez un emplacement pour les ressources partagées.
- 7. Choisissez un emplacement pour l'installation du package.
- 8. Choisissez de ne pas étendre une version Eclipse. Si vous voulez utiliser Rational Software Architect dans une instance Eclipse existante, consultez la documentation du produit : [https://www.ibm.com/developerworks/community/wikis/home?lang=en#!/](https://www.ibm.com/developerworks/community/wikis/home?lang=en#!/wiki/Rational+Installation+Wiki/page/Install+into+an+Existing+Eclipse+instance) [wiki/Rational+Installation+Wiki/page/](https://www.ibm.com/developerworks/community/wikis/home?lang=en#!/wiki/Rational+Installation+Wiki/page/Install+into+an+Existing+Eclipse+instance) [Install+into+an+Existing+Eclipse+instance](https://www.ibm.com/developerworks/community/wikis/home?lang=en#!/wiki/Rational+Installation+Wiki/page/Install+into+an+Existing+Eclipse+instance)
- 9. Dans la fenêtre "Packages d'installation sélectionnez les fonctions à installer", sélectionnez **Importer le modèle Rational Rose** pour installer le profil IBM Rational Rose qui est requis par certains modèles migrés dans Eclipse.
- 10. Continuez et sélectionnez les valeurs par défaut pour le reste de l'installation.

## **Configuration postérieure à l'installation pour Rational Software Architect**

Vous devez installer les plug-ins livrés pour activer la prise en charge de la modélisation.

## **Procédure**

- 1. Créez un répertoire dropins dans votre emplacement d'installation de Rational Software Architect. Exemple : C:\Rational\SDP\dropins
- 2. Créez un fichier rsa\_plugin.link contenant le chemin d'accès au plug-in pour Rational Software Architect. Veillez à utiliser des barres obliques. Exemple : path=C:/Curam/CuramSDEJ/rsa
- 3. Editez le raccourci Microsoft Windows qui démarre Rational Software Architect pour transmettre l'option **-clean** de sorte que le plug-in soit extrait. Exemple : ...\eclipse.exe -clean -product com.ibm.rational....
- 4. Démarrez ou redémarrez Rational Software Architect.

## <span id="page-48-0"></span>**Chapitre 7. Initiation à l'environnement de développement d'applications Cúram**

L'installation est désormais terminée. Lisez ces informations pour vous initier à l'environnement de développement d'applications Cúram (ADE).

## **Démarrage du serveur**

Démarrez le serveur pour pouvoir vous connecter et tester l'installation.

### **Pourquoi et quand exécuter cette tâche**

Le serveur est démarré en tant que processus Java qui démarre trois unités d'exécution :

#### **tnameserv**

Serveur de noms transitoire qui fournit un service de recherche JNDI pour la recherche de ressources telles que des classes Java.

#### **Serveur RMI**

Processus d'application serveur.

#### **JMSLite**

Moteur de messagerie JMS. Pour plus d'informations sur JMSLite, voir le manuel *Workflow Reference Guide*.

### **Procédure**

- 1. Vérifiez que la base de données est démarrée.
- 2. Dans l'explorateur de packages, développez **EJBServer** > **components** > **core** > **lib**, puis cliquez avec le bouton droit de la souris sur **core.jar** et sélectionnez **Exécuter en tant que** > **Application Java**.
- 3. Dans la fenêtre Sélection de l'application Java, sélectionnez l'option de **démarrage du serveur** et cliquez sur **OK**.

## **Démarrage des clients**

Démarrez Tomcat et RMILoginClient pour pouvoir vous connecter et tester l'installation.

#### **Procédure**

- 1. Dans le menu Eclipse, cliquez sur le bouton de démarrage de Tomcat dans la barre d'outils du programme de lancement Sysdeo Tomcat.
- 2. Dans l'explorateur de packages, développez **EJBServer** > **components** > **core** > **lib**, cliquez avec le bouton droit de la souris sur le fichier **core.jar**, sélectionnez **RMILoginClient**, puis **Exécuter en tant que -> Application**.
- 3. Dans la fenêtre Sélection de l'application Java, sélectionnez **RMILoginClient** et cliquez sur **OK**.
- 4. Dans la fenêtre RMILoginClient, entrez vos données d'identification.

## <span id="page-49-0"></span>**Connexion à Cúram Social Program Management**

Vous pouvez accéder à Cúram Social Program Management depuis n'importe quel navigateur pris en charge. Ensuite, vous pouvez accéder aux fonctions Cúram basées sur votre rôle. Par exemple, vous pouvez vous connecter pour administrer le système.

### **Procédure**

1. Entrez l'adresse URL suivante :

https://*nom\_serveur*:*port*/Curam/AppController.do

 $\overrightarrow{01}$  :

- v *nom\_serveur* est le nom du serveur sur lequel vous avez installé l'application.
- v *port* est le port pour l'application. Par défaut, il s'agit de 9080 pour Apache Tomcat, 7002 pour WebLogic ou 9044 pour WebSphere Application Server.
- 2. Connectez-vous avec le rôle approprié.

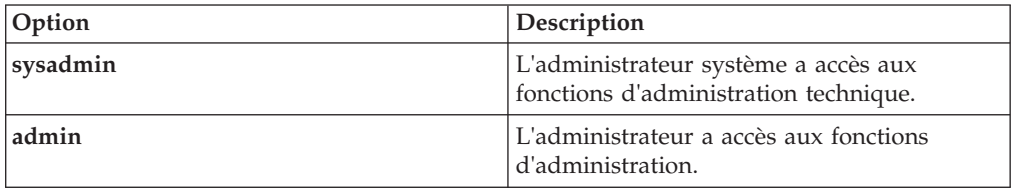

## **Connexion à l'application Citizen Portal**

Vous pouvez accéder à Citizen Portal depuis n'importe quel navigateur pris en charge.

## **Procédure**

1. Entrez l'adresse URL suivante :

https://*nom\_serveur*:*port*/CitizenPortal/application.do

où :

- *nom serveur* est le nom du serveur sur lequel vous avez installé l'application.
- v *port* est le port pour l'application. Par défaut, il s'agit de 9080 pour Apache Tomcat, 7002 pour WebLogic ou 9044 pour WebSphere Application Server.
- 2. Connectez-vous avec le nom d'utilisateur approprié.

## **Déploiement de l'application Cúram**

Pour tester vos applications avec un serveur d'applications d'entreprise, vous pouvez déployer l'application IBM Cúram Social Program Management et l'application de services Web sur un serveur d'applications.

Pour déployer des applications Cúram dans le cadre du processus de développement, vous avez besoin de l'une des combinaisons de serveur d'applications et de système de gestion de base de données prises en charge suivantes :

- IBM WebSphere Application Server et IBM DB2.
- IBM WebSphere Application Server et une base de données Oracle.
- Oracle WebLogic Server et une base de données Oracle.

Pour des informations complètes sur le déploiement, voir le manuel *Guide de déploiement Cúram pour WebSphere Application Server* ou le manuel *Guide de déploiement Cúram pour WebLogic Server*.

## <span id="page-52-0"></span>**Remarques**

Le présent document peut contenir des informations ou des références concernant certains produits, logiciels ou services IBM non annoncés dans ce pays. Pour plus de détails, référez-vous aux documents d'annonce disponibles dans votre pays, ou adressez-vous à votre partenaire commercial IBM. Toute référence à un produit, logiciel ou service IBM n'implique pas que seul ce produit, logiciel ou service puisse être utilisé. Tout autre élément fonctionnellement équivalent peut être utilisé, s'il n'enfreint aucun droit d'IBM. Il est de la responsabilité de l'utilisateur d'évaluer et de vérifier lui-même les installations et applications réalisées avec des produits, logiciels ou services non expressément référencés par IBM. IBM peut détenir des brevets ou des demandes de brevet couvrant les produits mentionnés dans le présent document. La remise de ce document ne vous accorde aucune licence pour ces brevets. Si vous désirez recevoir des informations concernant l'acquisition de licences, veuillez en faire la demande par écrit à l'adresse suivante :

IBM Director of Licensing

IBM Corporation

North Castle Drive

Armonk, NY 10504-1785

U.S.A.

Pour le Canada, veuillez adresser votre courrier à :

IBM Director of Commercial Relations

IBM Canada Ltd

3600 Steeles Avenue East

Markham, Ontario

L3R 9Z7 Canada

Les informations sur les licences concernant les produits utilisant un jeu de caractères double octet peuvent être obtenues par écrit à l'adresse suivante :

Intellectual Property Licensing

Legal and Intellectual Property Law.

IBM Japan Ltd.

19-21, Nihonbashi-Hakozakicho, Chuo-ku

Tokyo 103-8510, Japon

Le paragraphe suivant ne s'applique ni au Royaume-Uni, ni dans aucun autre pays dans lequel il serait contraire aux lois locales. LE PRESENT DOCUMENT EST LIVRE EN L'ETAT SANS AUCUNE GARANTIE EXPLICITE OU IMPLICITE. IBM DECLINE NOTAMMENT TOUT RESPONSABILITE RELATIVE A CES INFORMATIONS EN CAS DE CONTREFACON AINSI QU'EN CAS DE DEFAUT D'APTITUDE A L'EXECUTION D'UN TRAVAIL DONNE. Certaines juridictions n'autorisent pas l'exclusion des garanties implicites, auquel cas l'exclusion ci-dessus ne vous sera pas applicable.

Le présent document peut contenir des inexactitudes ou des coquilles. Ce document est mis à jour périodiquement. Chaque nouvelle édition inclut les mises à jour. IBM peut, à tout moment et sans préavis, modifier les produits et logiciels décrits dans ce document.

Les références à des sites Web non IBM sont fournies à titre d'information uniquement et n'impliquent en aucun cas une adhésion aux données qu'ils contiennent. Les éléments figurant sur ces sites Web ne font pas partie des éléments du présent produit IBM et l'utilisation de ces sites relève de votre seule responsabilité.

IBM pourra utiliser ou diffuser, de toute manière qu'elle jugera appropriée et sans aucune obligation de sa part, tout ou partie des informations qui lui seront fournies. Les licenciés souhaitant obtenir des informations permettant : (i) l'échange des données entre des logiciels créés de façon indépendante et d'autres logiciels (dont celui-ci), et (ii) l'utilisation mutuelle des données ainsi échangées, doivent adresser leur demande à :

IBM Corporation

Dept F6, Bldg 1

294 Route 100

Somers NY 10589-3216

U.S.A.

Ces informations peuvent être soumises à des conditions particulières, prévoyant notamment le paiement d'une redevance.

Le programme sous licence décrit dans ce document et tous les éléments sous licence associés sont fournis par IBM selon les termes de l'IBM Customer Agreement, de l'IBM International Program License Agreement ou de tout contrat équivalent.

Les données de performance indiquées dans ce document ont été déterminées dans un environnement contrôlé. Par conséquent, les résultats peuvent varier de manière significative selon l'environnement d'exploitation utilisé. Certaines mesures évaluées sur des systèmes en cours de développement ne sont pas garanties sur tous les systèmes disponibles. En outre, elles peuvent résulter d'extrapolations. Les résultats peuvent donc varier. Il incombe aux utilisateurs de ce document de vérifier si ces données sont applicables à leur environnement d'exploitation.

Les informations concernant des produits non IBM ont été obtenues auprès des fournisseurs de ces produits, par l'intermédiaire d'annonces publiques ou via d'autres sources disponibles.

<span id="page-54-0"></span>IBM n'a pas testé ces produits et ne peut confirmer l'exactitude de leurs performances ni leur compatibilité. Elle ne peut recevoir aucune réclamation concernant des produits non IBM. Toute question concernant les performances de produits non IBM doit être adressée aux fournisseurs de ces produits.

Toute instruction relative aux intentions d'IBM pour ses opérations à venir est susceptible d'être modifiée ou annulée sans préavis et doit être considérée uniquement comme un objectif.

Tous les tarifs indiqués sont les prix de vente actuels suggérés par IBM et sont susceptibles d'être modifiés sans préavis. Les tarifs appliqués peuvent varier selon les revendeurs.

Ces informations sont fournies uniquement à titre de planification. Elles sont susceptibles d'être modifiées avant la mise à disposition des produits décrits.

Le présent document peut contenir des exemples de données et de rapports utilisés couramment dans l'environnement professionnel. Ces exemples mentionnent des noms fictifs de personnes, de sociétés, de marques ou de produits à des fins illustratives ou explicatives uniquement. Toute ressemblance avec des noms de personnes, de sociétés ou des données réelles serait purement fortuite.

#### LICENCE DE COPYRIGHT :

Ces informations contiennent des exemples de programmes d'application en langage source qui illustrent des techniques de programmation sur diverses plateformes d'exploitation. Vous avez le droit de copier, de modifier et de distribuer ces exemples de programmes sous quelque forme que ce soit et sans paiement d'aucune redevance à IBM, à des fins de développement, d'utilisation, de vente ou de distribution de programmes d'application conformes aux interfaces de programmation des plateformes pour lesquels ils ont été écrits ou aux interfaces de programmation IBM. Ces exemples de programmes n'ont pas été rigoureusement testés dans toutes les conditions. Par conséquent, IBM ne peut garantir expressément ou implicitement la fiabilité, la maintenabilité ou le fonctionnement de ces programmes. Les exemples de programmes sont fournis "EN L'ÉTAT", sans garantie d'aucune sorte. IBM décline toute responsabilité relative aux dommages éventuels résultant de l'utilisation de ces exemples de programmes.

Toute copie intégrale ou partielle de ces exemples de programmes et des oeuvres qui en sont dérivées doit inclure une mention de droits d'auteur libellée comme suit :

© (nom de votre société) (année). Des segments de code sont dérivés des exemples de programmes d'IBM Corp.

© Copyright IBM Corp. \_année ou années\_. All rights reserved.

Si vous visualisez ces informations en ligne, il se peut que les photographies et illustrations en couleur n'apparaissent pas à l'écran.

## **Politique de confidentialité**

Les Logiciels IBM, y compris les Logiciels sous forme de services ("Offres Logiciels") peuvent utiliser des cookies ou d'autres technologies pour collecter des informations sur l'utilisation des produits, améliorer l'acquis utilisateur, personnaliser les interactions avec celui-ci, ou dans d'autres buts. Bien souvent,

<span id="page-55-0"></span>aucune information personnelle identifiable n'est collectée par les Offres Logiciels. Certaines Offres Logiciels vous permettent cependant de le faire. Si la présente Offre Logiciels utilise des cookies pour collecter des informations personnelles identifiables, des informations spécifiques sur cette utilisation sont fournies ci-après.

Selon la configuration déployée, la présente Offre Logiciels peut utiliser des cookies de session et des cookies persistants destinés à collecter le nom et le mot de passe des utilisateurs pour les fonctions de gestion des session et d'authentification, pour faciliter l'utilisation des produits, pour la configuration de la connexion unique et/ou pour d'autres fonctions de suivi ou buts fonctionnels. Ces cookies ou d'autres technologies similaires ne peuvent pas être désactivés.

Si les configurations déployées de cette Offre Logiciels vous permettent, en tant que client, de collecter des informations permettant d'identifier les utilisateurs par l'intermédiaire de cookies ou par d'autres techniques, vous devez solliciter un avis juridique sur la réglementation applicable à ce type de collecte, notamment en termes d'information et de consentement.

Pour plus d'informations sur l'utilisation à ces fins des différentes technologies, y compris celle des cookies, consultez les Points principaux de la Déclaration IBM de confidentialité sur Internet à l'adresse [http://www.ibm.com/privacy,](http://www.ibm.com/privacy) la section "Cookies, pixels espions et autres technologies" de la Déclaration IBM de confidentialité sur Internet à l'adresse [http://www.ibm.com/privacy/details,](http://www.ibm.com/privacy/details) ainsi que la page "IBM Software Products and Software-as-a-Service Privacy Statement" à l'adresse http://www.ibm.com/software/info/product-privacy.

### **Marques commerciales**

IBM, le logo IBM et ibm.com sont des marques d'International Business Machines dans de nombreux pays. Les autres noms de produits et de services peuvent être des marques d'IBM ou d'autres sociétés. La liste actualisée de toutes les marques d'IBM est disponible sur la page Web "Copyright and trademark information" à [http://www.ibm.com/legal/copytrade.shtml.](http://www.ibm.com/legal/copytrade.shtml)

Adobe, le logo Adobe, PostScript et le logo PostScript sont des marques d'Adobe Systems Incorporated aux Etats-Unis et/ou dans certains autres pays.

Linux est une marque de Linus Torvalds aux Etats-Unis et/ou dans certains autres pays.

Microsoft et Windows sont des marques de Microsoft Corporation aux Etats-Unis et/ou dans certains autres pays.

UNIX est une marque de The Open Group aux Etats-Unis et/ou dans certains autres pays.

# IBM.